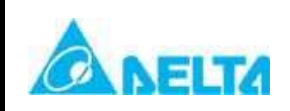

## Purpose: VFD-F software version upgrade Explanation:

Software version:0.75KW~ 90KW (1HP~125HP): V1.202 → V1.302 110KW~220KW (150HP~300HP): V3.10 → V1.302

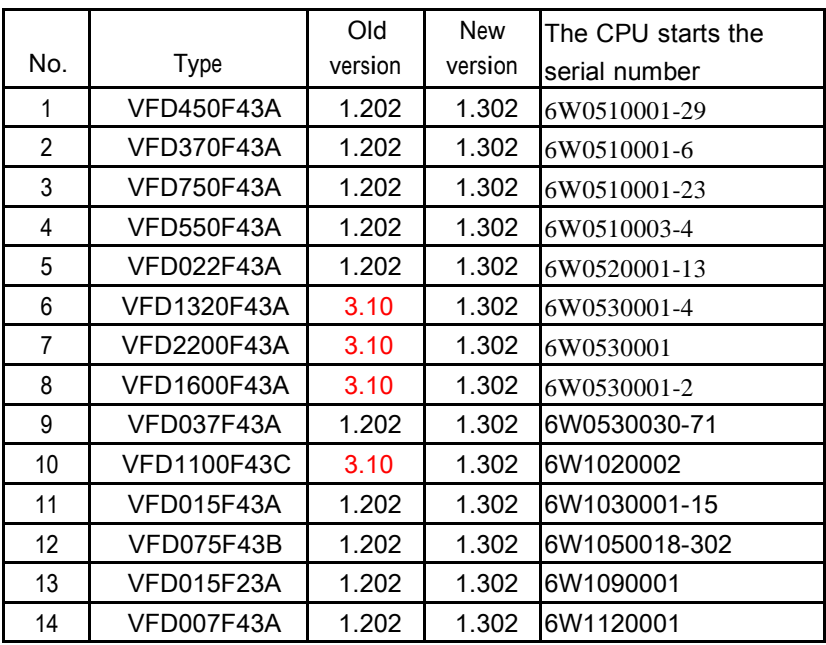

Content:

1. New function

2. Function change

3. Function correction

### **New Function**

1. Add new parameter Pr00-15: Stall torque output(N.M.)

# **00-15 Stall torque output(N.M.)**

This parameter shows stall torque output in Newton metre

2. Add new parameter Pr02-06: Line Start Lockout function selection

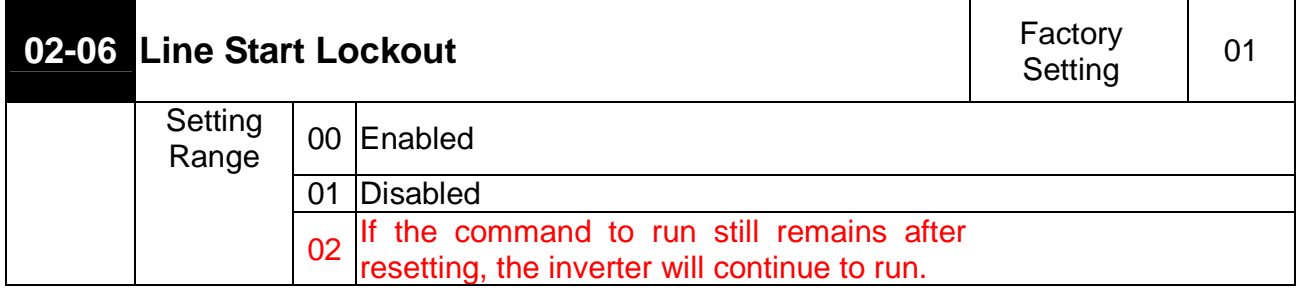

### **EQ Pr02-06=2:**

**This determines the following matter. The VFD (Variable-Frequency Drive) detects an error message and eliminates the error. If the command terminal remains running in the external function terminals, you can simply press the RESET button to make the VFD running again.** 

3. Add new parameter Pr02-07: ACI(4~20mA)Loss of ACI Signal function selection

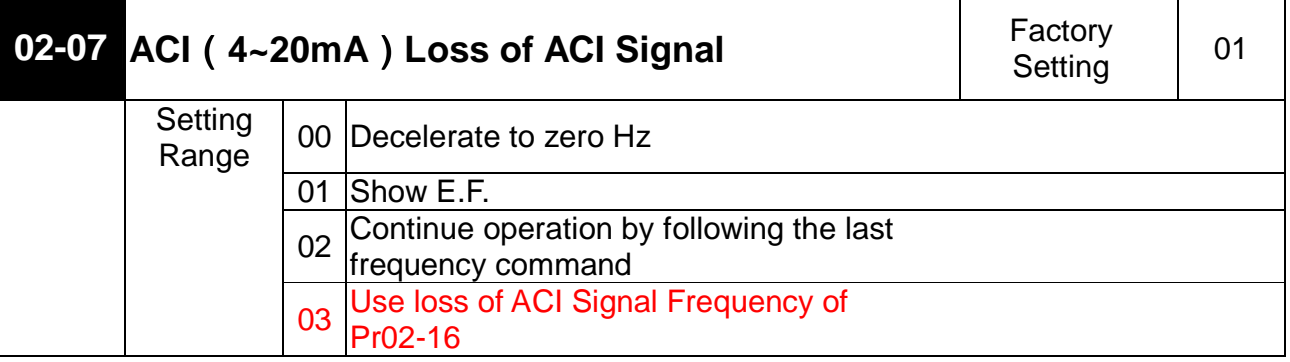

4. Add new parameter Pr02-09: Special Display function selection

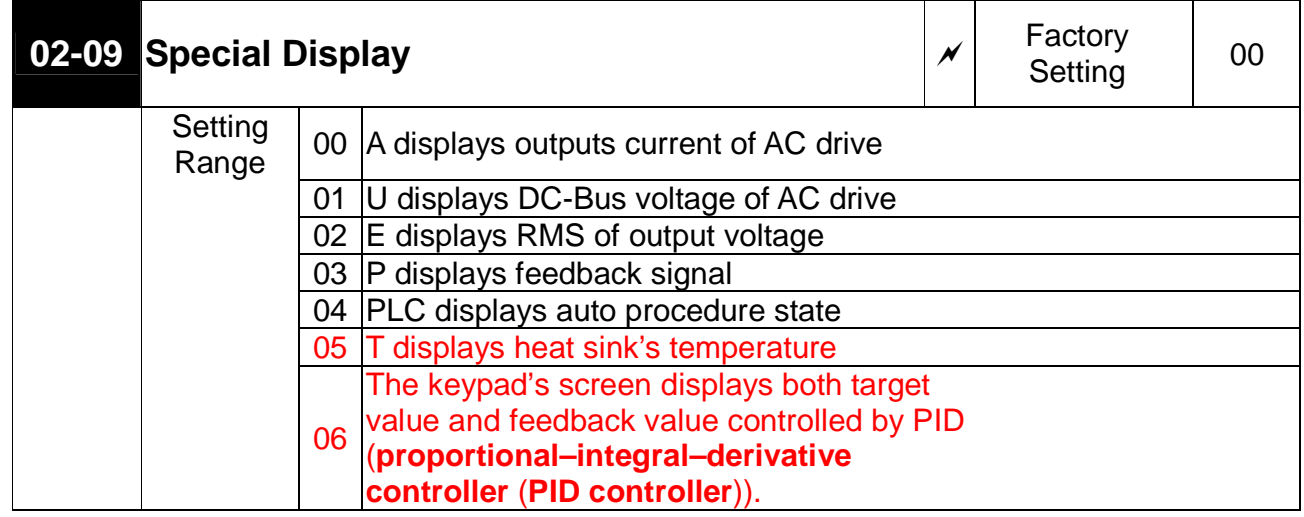

When Pr02-09 is set to be 6, the keypad's screen displays both target value and feedback value controlled by PID as shown below.

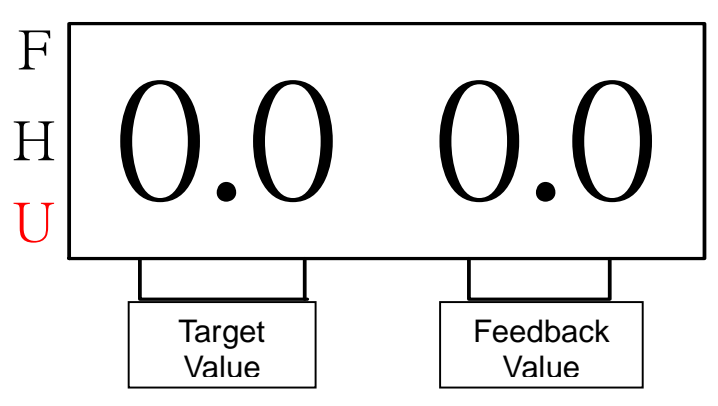

5. Add new parameter Pr02-14: Source of Second Frequency Command

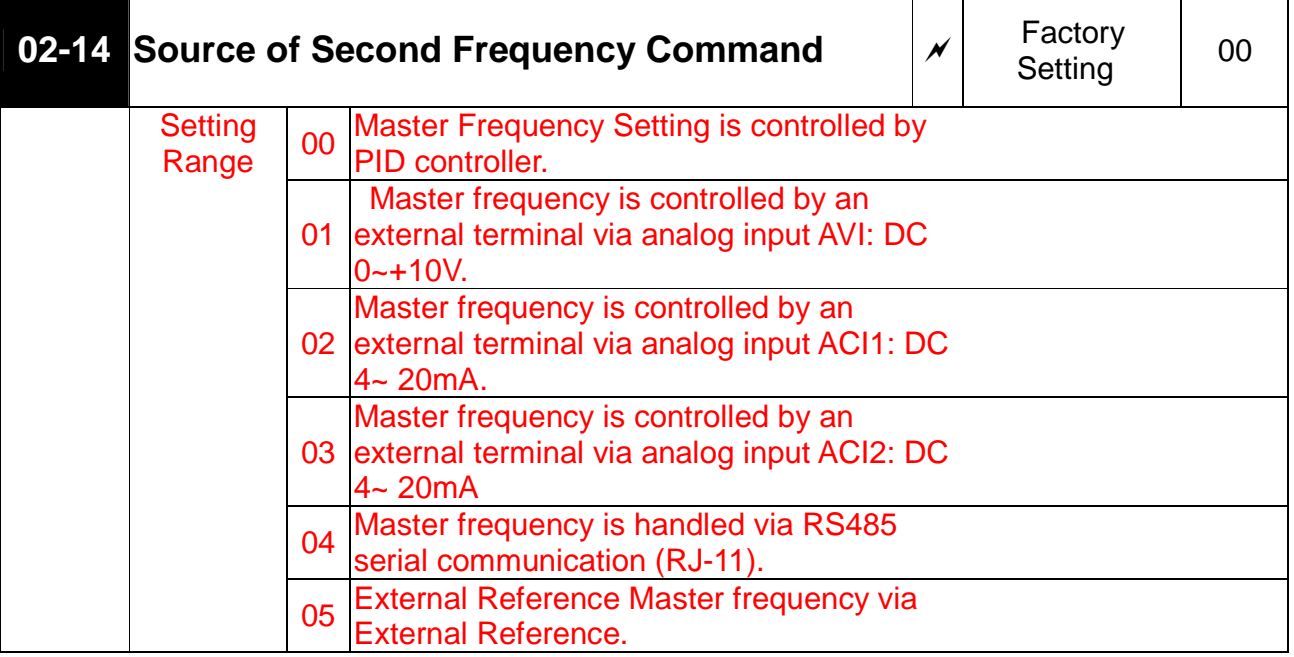

**EXECUTE:** This parameter sets the source of inverter's second frequency.

6. Add new parameter Pr02-15: Source of Second Operation Command

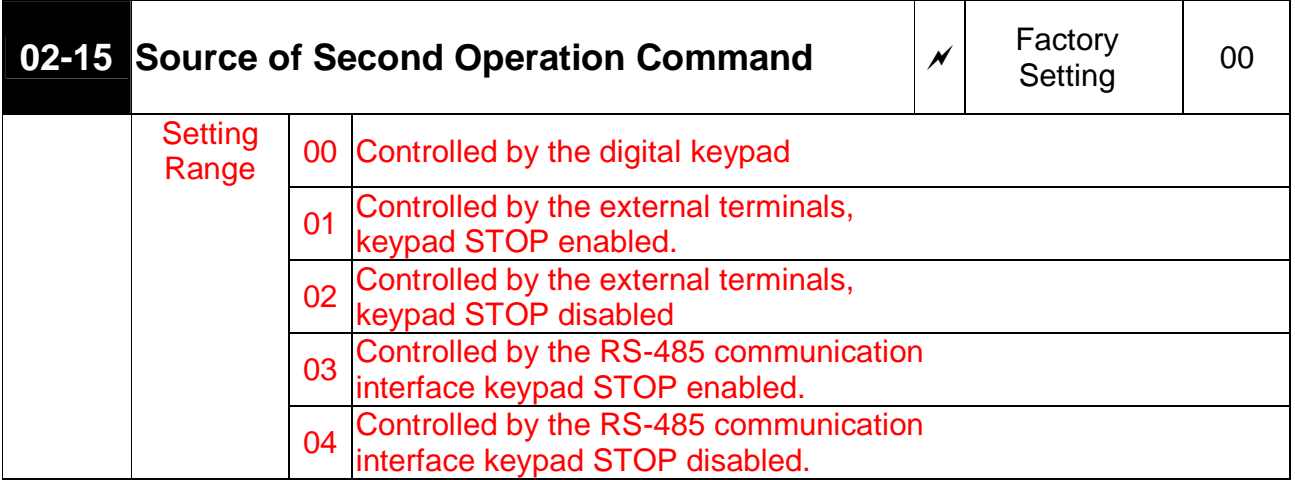

This parameter sets the source of inverter's second operation command.

# 7. Add new parameter Pr02-16: Loss of ACI Signal

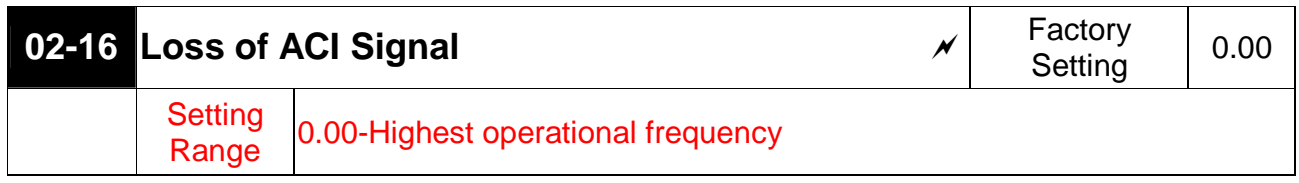

This parameter sets the loss of ACI signal

8. Add new parameter Pr03-00~Pr03-07: Multi-function Output Terminal function selection

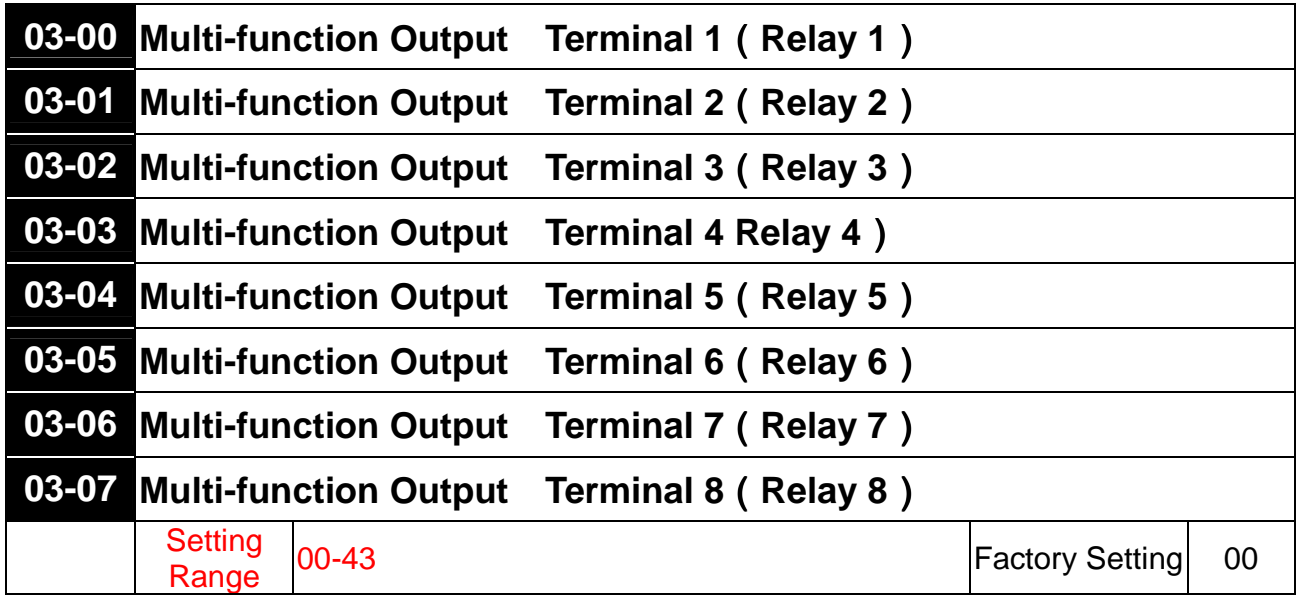

Functions Table

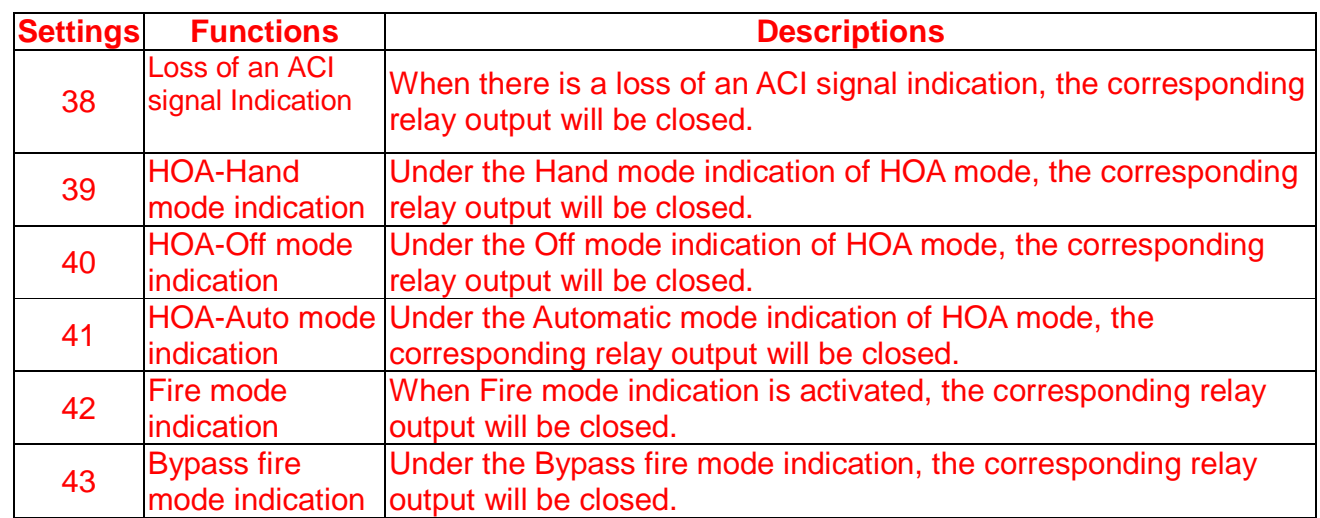

9. Add new parameter Pr03-15: DC Fan Control function selection

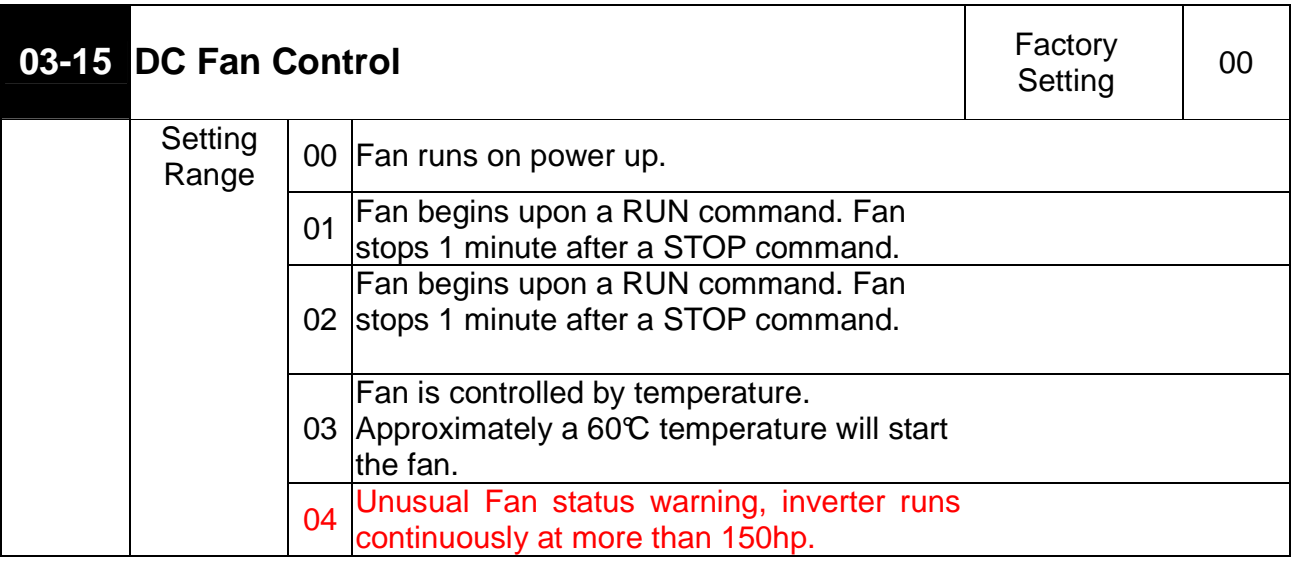

10. Add new parameter Pr04-00~04-07: Multi-function Input Terminal function selection

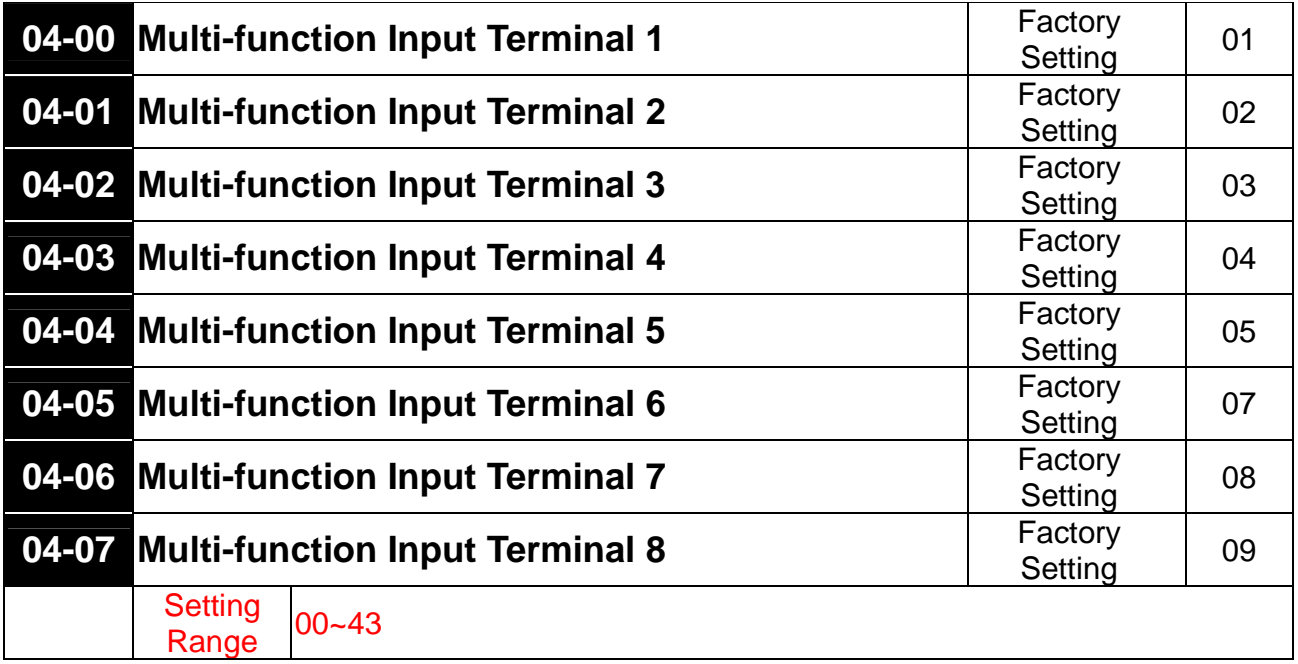

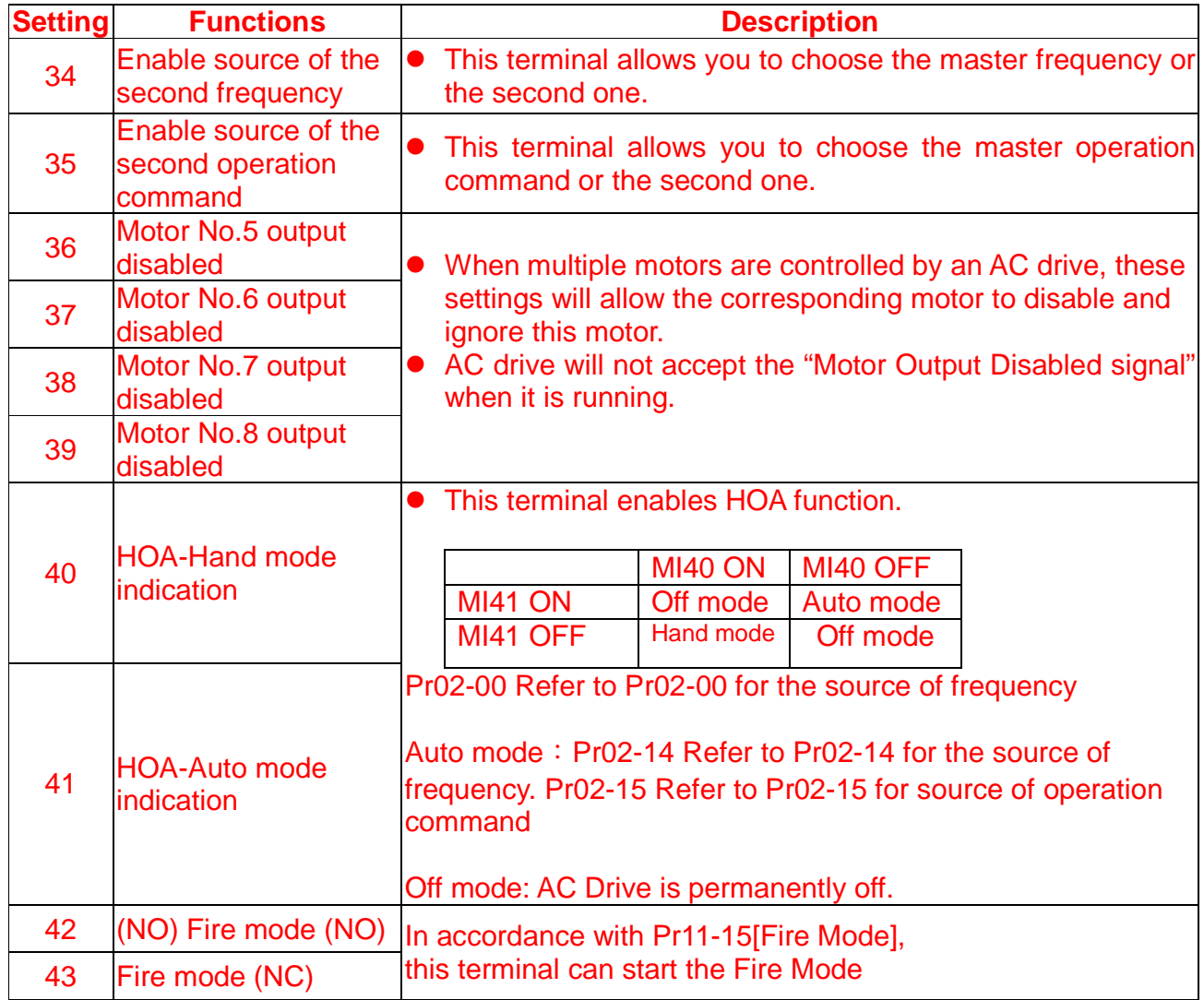

11. Add new parameter Pr04-24: Summation of External Frequency Sources function selection

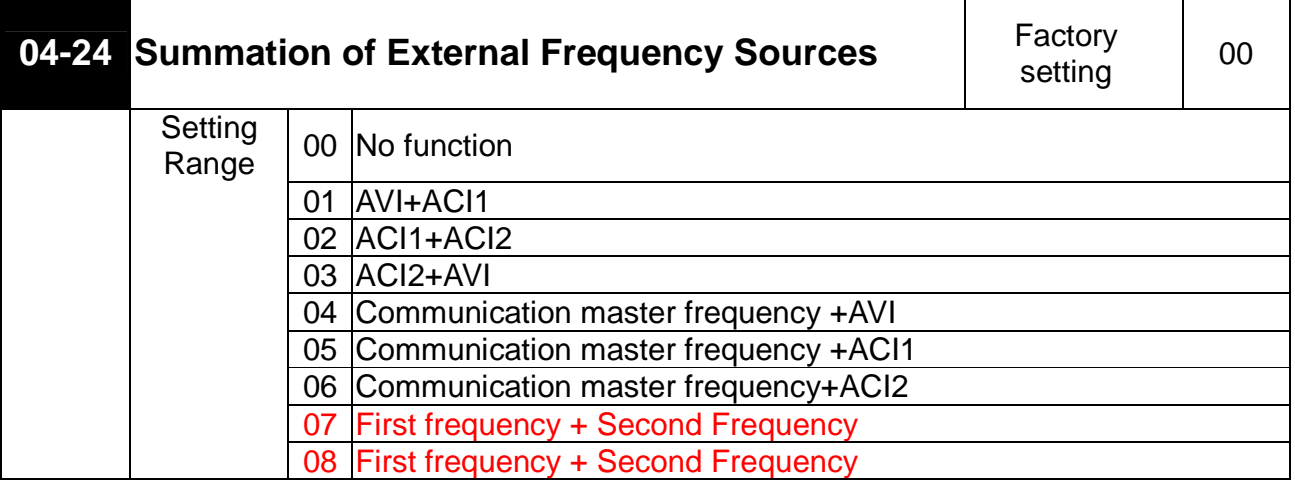

12. Add new parameter Pr04-25: Summation of First External Frequency Source

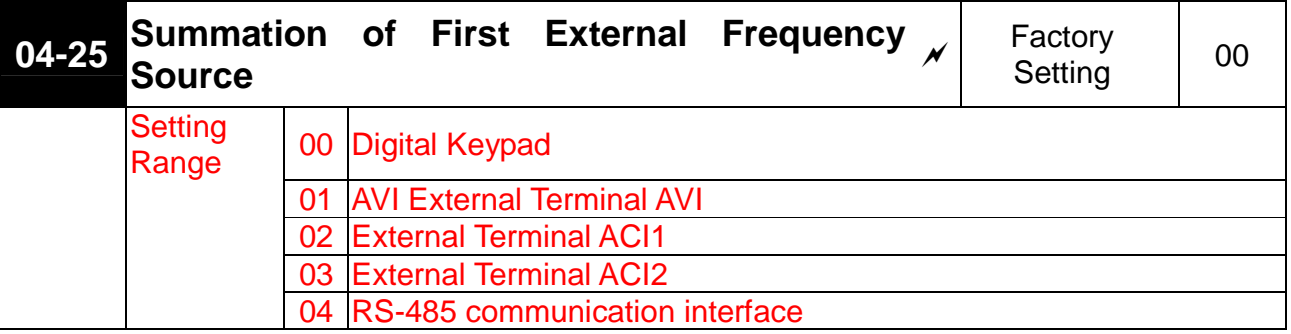

13. Add new parameter Pr04-26: Summation of Second External Frequency Source

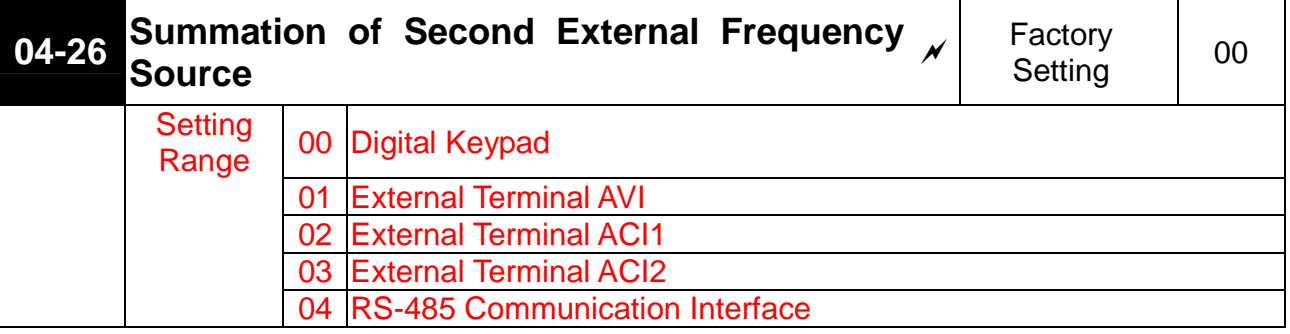

14. Add new parameter Pr06-18: Recording Mid/Low Voltage while running the AC Drive

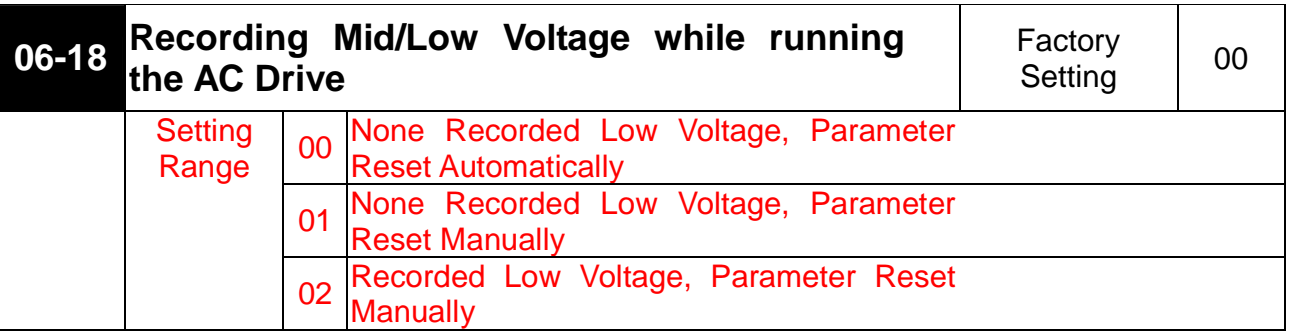

15. Add new parameter Pr07-10: Poles of Motor

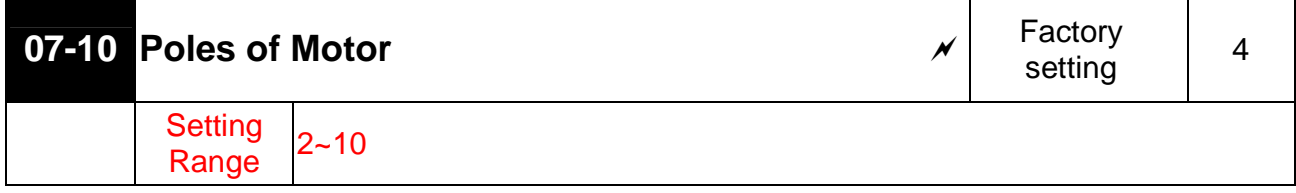

16. Add new parameter Pr07-11: Reserved

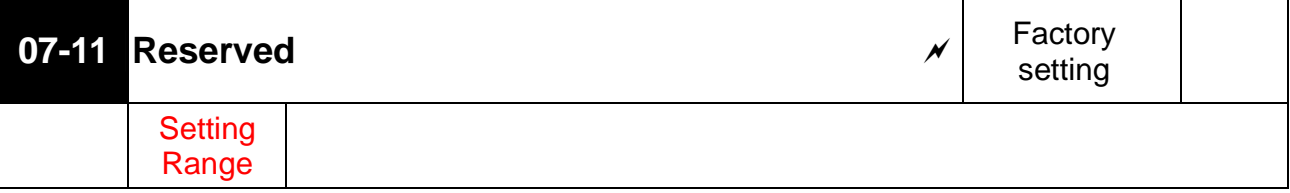

17. Add new parameter Pr09-00: Communication Address

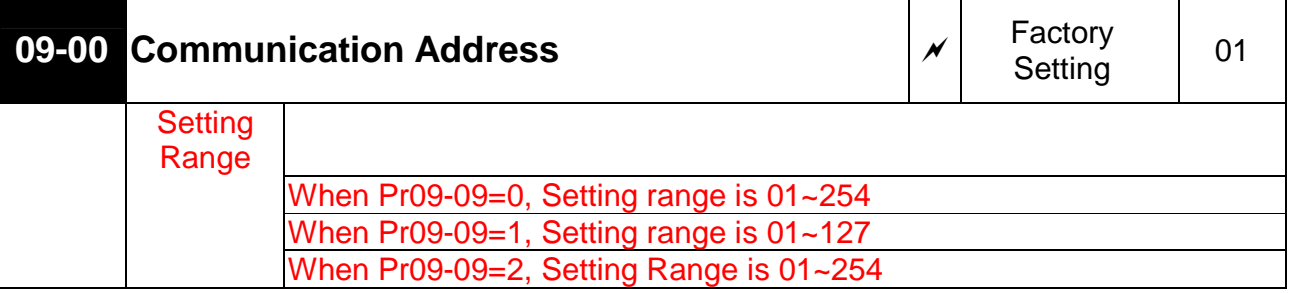

18. Add new parameter Pr09-09: Switching between Modbus & BACnet

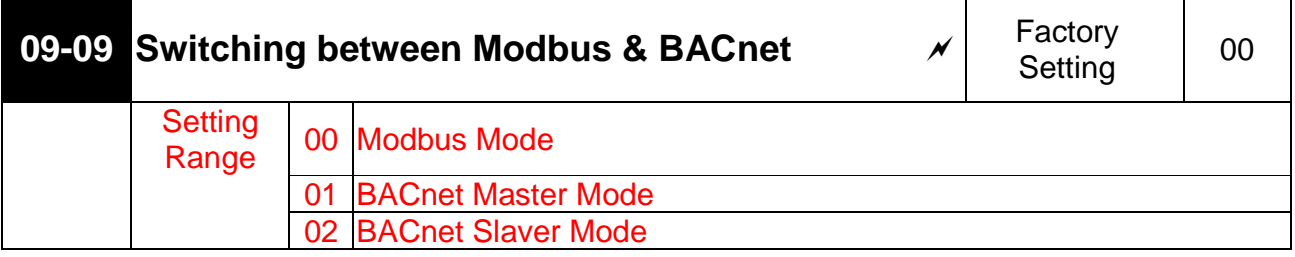

- This parameter determines the switch between Modbus and BACnet.
- 19. Add new parameter Pr09-10: BACnet DNET

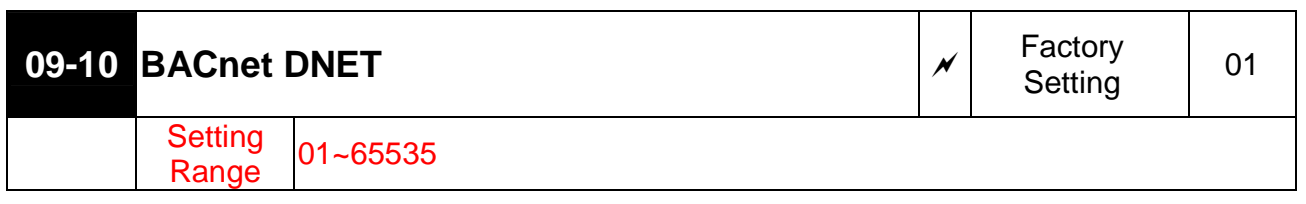

**Example 1** This parameter determines the final IP address of the BACnet.

### 20. Add new parameter Pr09-11: BACnet Device Instance

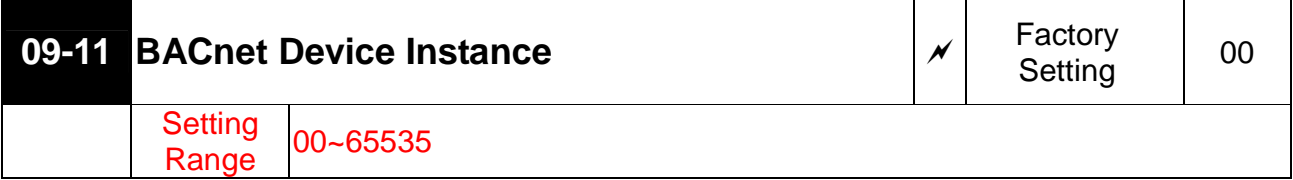

This parameter determines the serial number of the BACnet.

### 21. Add new parameter Pr09-12: DCC password

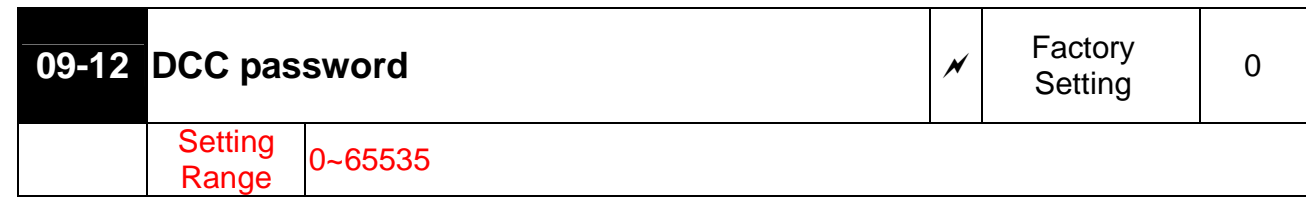

This parameter determines the DCC password of the BACnet.

**The proprietary objects, properties and data type supported by the BACnet.** 

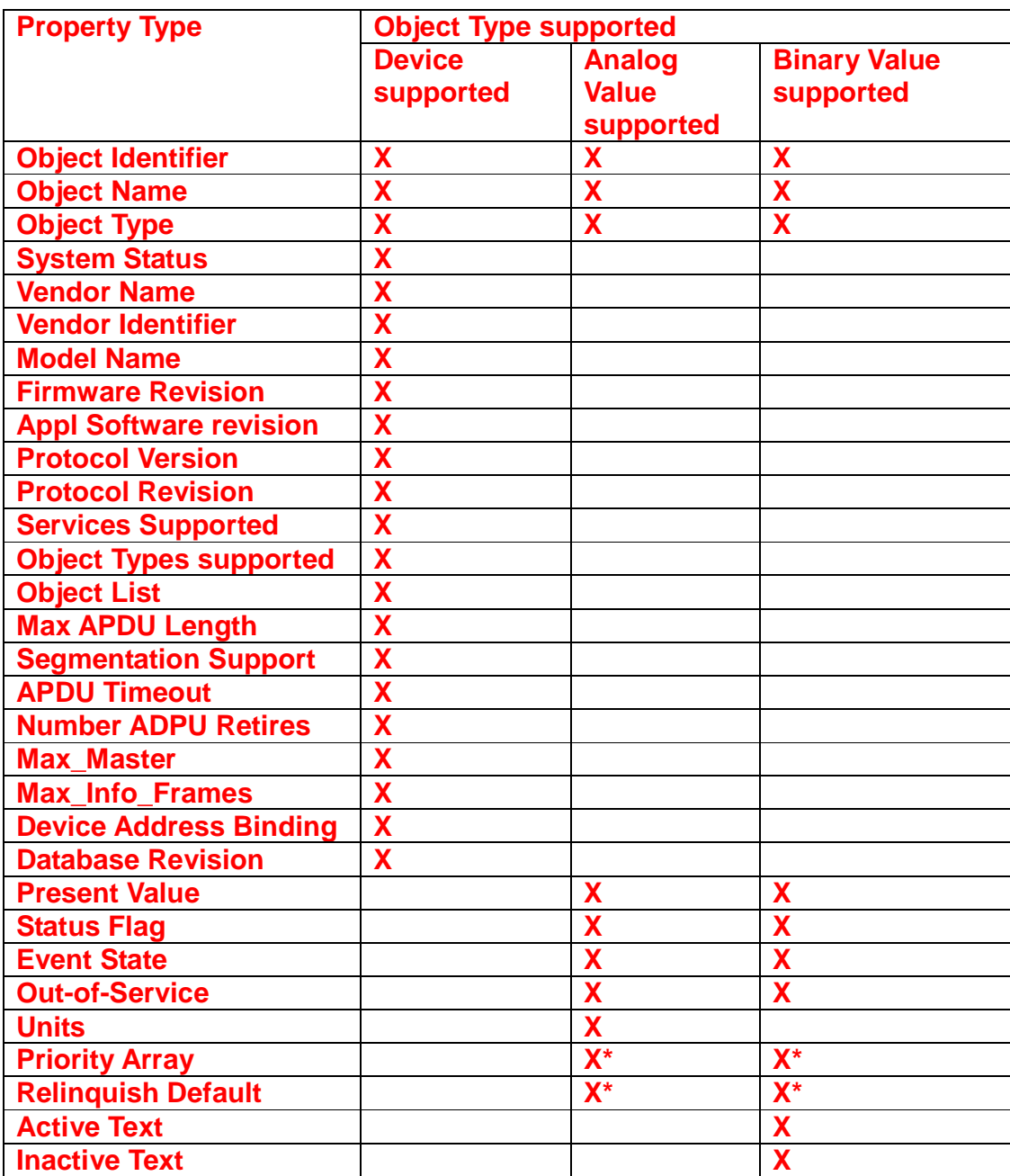

**\* Only with commandable values** 

# **VFDF-Analog Values Description**:

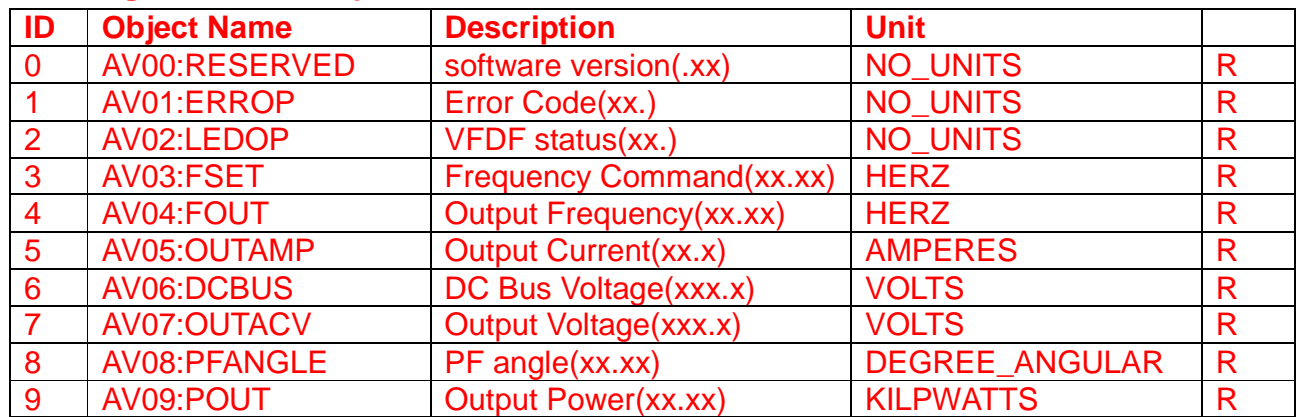

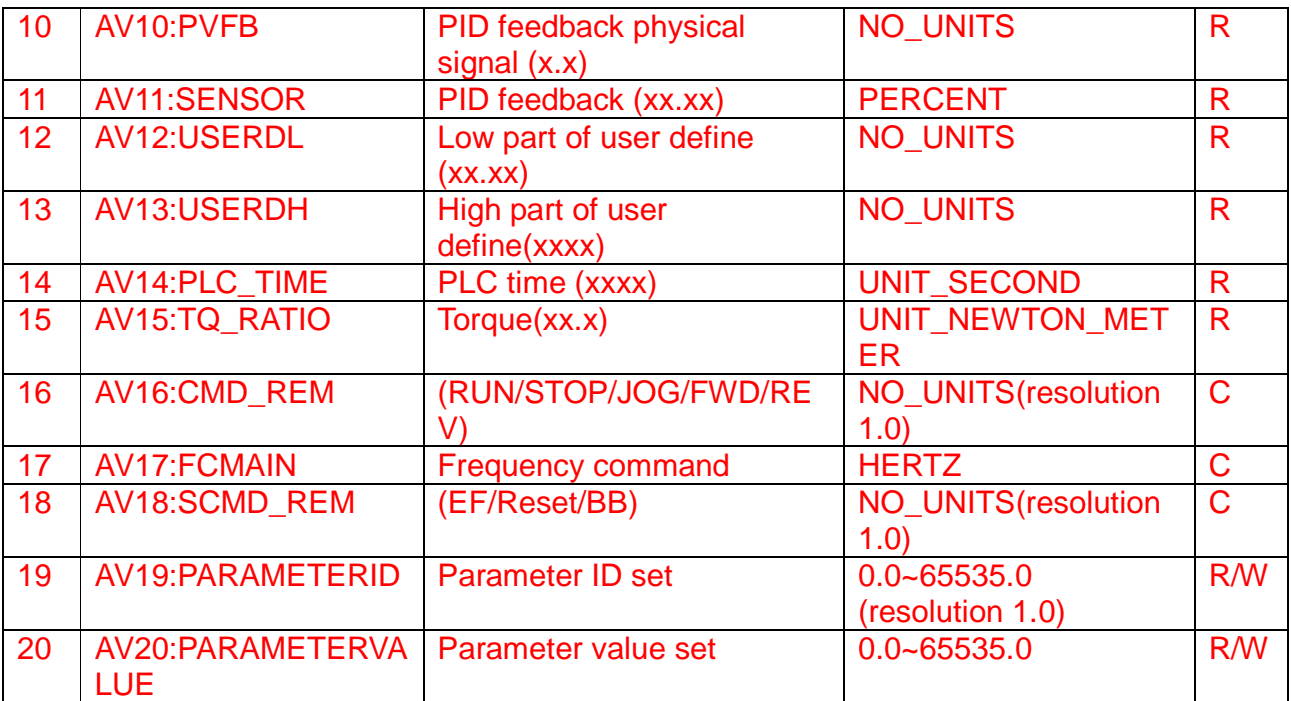

- To set up object AV16 from the BACnet Communication Protocol, Pr02-01 has to be set as 3 or 4.
- To set up object AV17 from the BACnet Communication Protocol, Pr02-00 has to be set as 4.
- **E** To set up communication parameter from BACnet, please set up the object AV19 then set up object AV20.
- **Please refer to the description of Group 00 to set up objects AV00 to AV15.**
- **EQ Please refer to Pr09-06 for the description of the object AV16.**
- **Please refer to Pr09-07 for the description of the object AV17.**
- **Please refer to Pr09-08 for the description of the object AV18.**

#### **VFDF-Binary Values:**

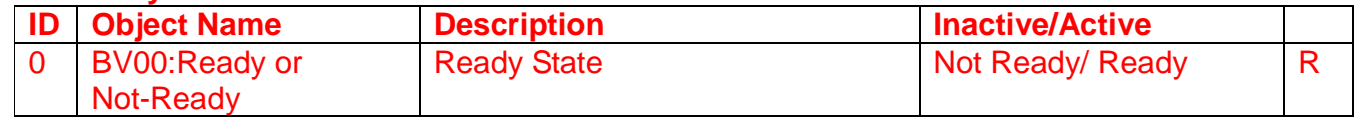

#### **For current Value Access Types, R = Read-only, R/W = Writable, C = Commandable. Commandable values support priority arrays and relinquish defaults.**

### 22. Add new parameter Pr10-12: PID Mode

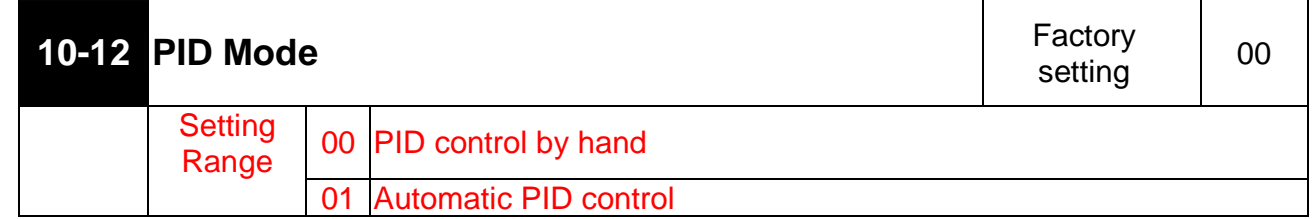

This parameter allows you to choose PID control by hand or automatic PID control.

When the set up is Automatic PID Control, you can adjust Kp from Pr10-03 [Proportional Gain], adjust TI from Pr10-04[Integral Time] and adjust Td from Pr10-05[Differential Time].

23. Add new parameter Pr11-01: Circulative Control function selection

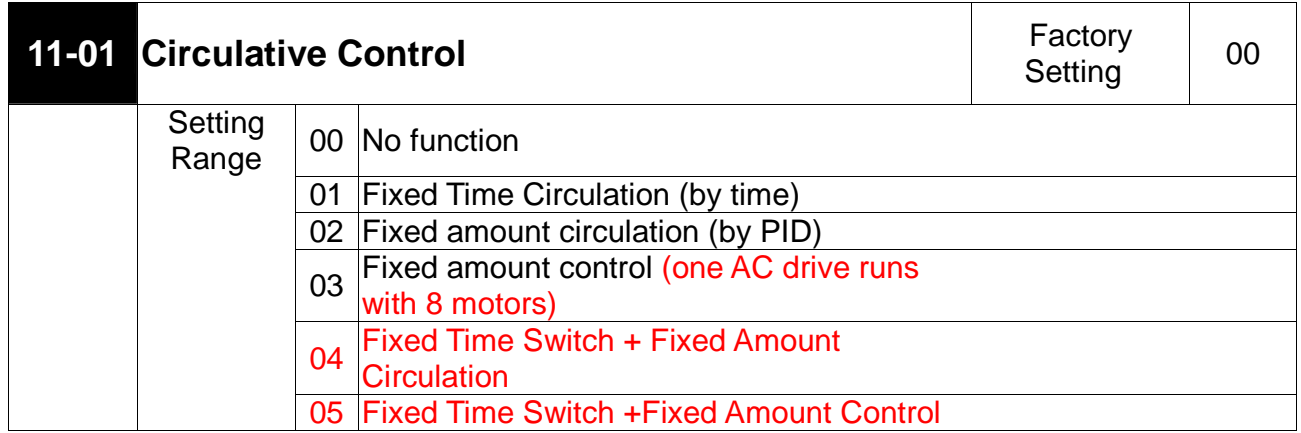

 When the AC drive is set to be Pr11-01 <Fixed Time Circulation (by time)>, the AC drive is able to run with 1 to 8 motors (the number of motor can be set by Pr11-02) while the order of running of those motors can be set by Pr11-03. To set the delay time of running of motors, use PR 11-04.

- When the setting is << 03 Fixed amount control (one AC drive runs with 8 motors)>>, and if the output frequency reaches the setting of << Pr 11-06 Motor Switch Frequency during the Fixed Amount Circulation>> and surpasses (or is equal to) the setting of <<Pr 11-05 Motor Switch Delay Time during the Fixed Amount Circulation>>, the AC drive will start to run a second motor. The AC drive is able to run up to 8 motors in order and simultaneously (the number of motors can be set by <<Pr11-02>>. When output frequency is lower than the output frequency of <<Pr 11-11>>, the motors will stop running one by one.
- When the setting is <04 Fixed Time Switch and Fixed Amount Circulation>, its function is the same as fixed amount circulation. But since the Fixed Time Switch is also added, the current motor run by the AC drive will stop and start to run another idling motor. This function reduces efficiently the idling time of motors.
- When the setting is << 05 Fixed Time Switch + Fixed Amount Control>>,

its function is the same as Fixed Amount Control. But by adding a Fixed Switch Device

will activate the auxiliary which is not in use and deactivate the one which is running.

This function can prevent an auxiliary from being too long time at an idle mode.

24. Add new parameter Pr11-02: Multiple Motors Control

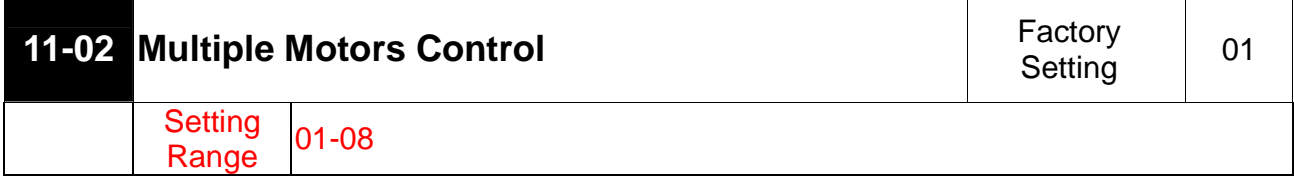

25. Add new parameter Pr11-14: Delay Time when Switching Circulating Motors (2)

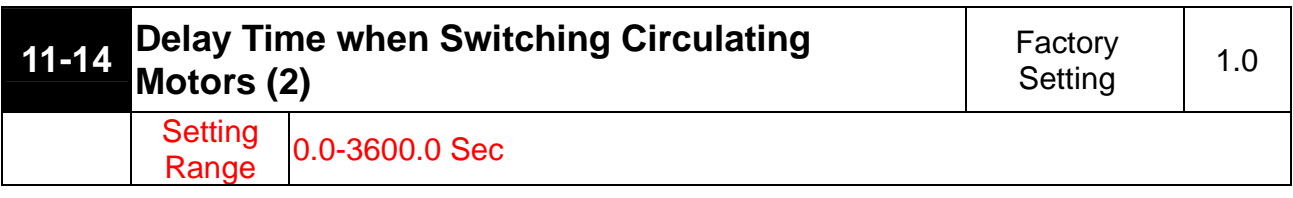

 This parameter determines the delay time of switching circulating motors from mains electricity while doing fixed amount control (Pr11-01=2).

26. Add new parameter Pr11-12: Setting of Sleep Mode Function

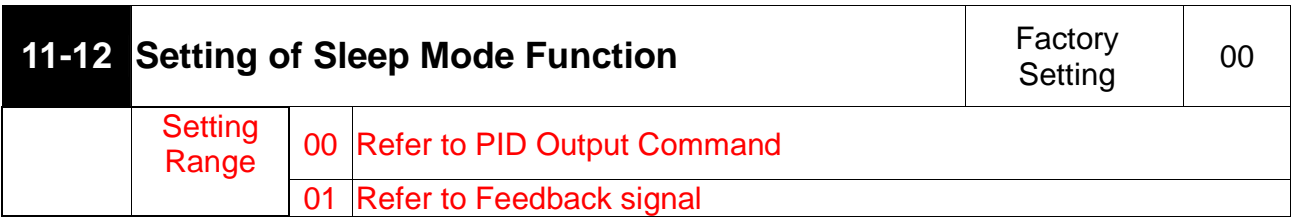

- When the setting is 00: the Pr11-08 is the <Sleep Frequency of Sleep Process.> while Pr11-09 is the <Wake Up Frequency of Sleep Process>
- When the setting is 01: the Pr11-08 is the Wake Up Feedback Frequency of Sleep Process, while Pr11-09 is the Sleep Feedback of Sleep Process.>
- 27. Add new parameter Pr11-08: Sleep Frequency of Sleep Process (hz)

/ Wake Up Feedback Frequency of Sleep Process (%)

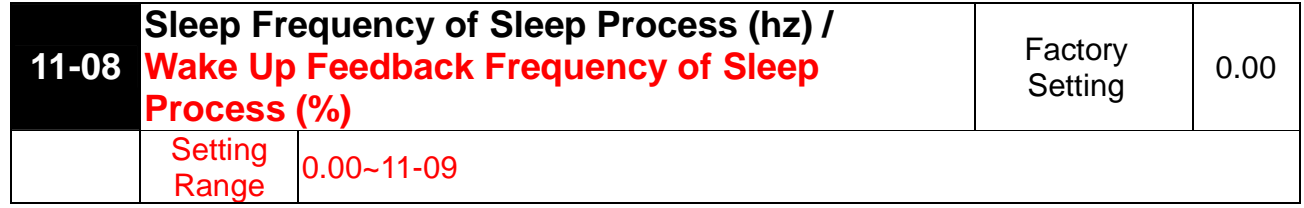

 $\Box$  When Pr11-12 = 1, this parameter is a certain percentage of PID rate.

28. Add new parameter Pr11-09: Sleep Feedback rate of Sleep Process (%)

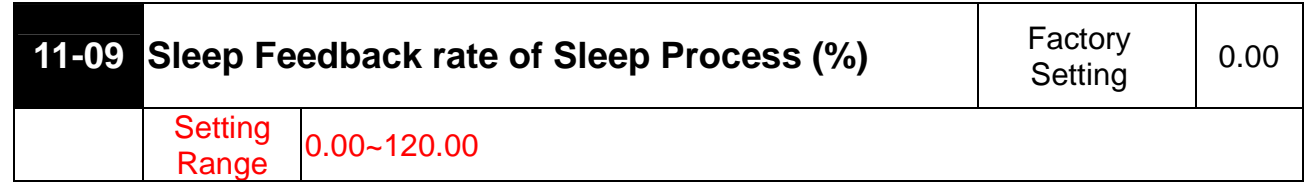

 $\Box$  When Pr11-12 =1, this parameter is a certain percentage of PID rate.

**Example 2** The Sleep feedback rate of Sleep Process has to be bigger than Wake up feedback rate of Sleep Process.

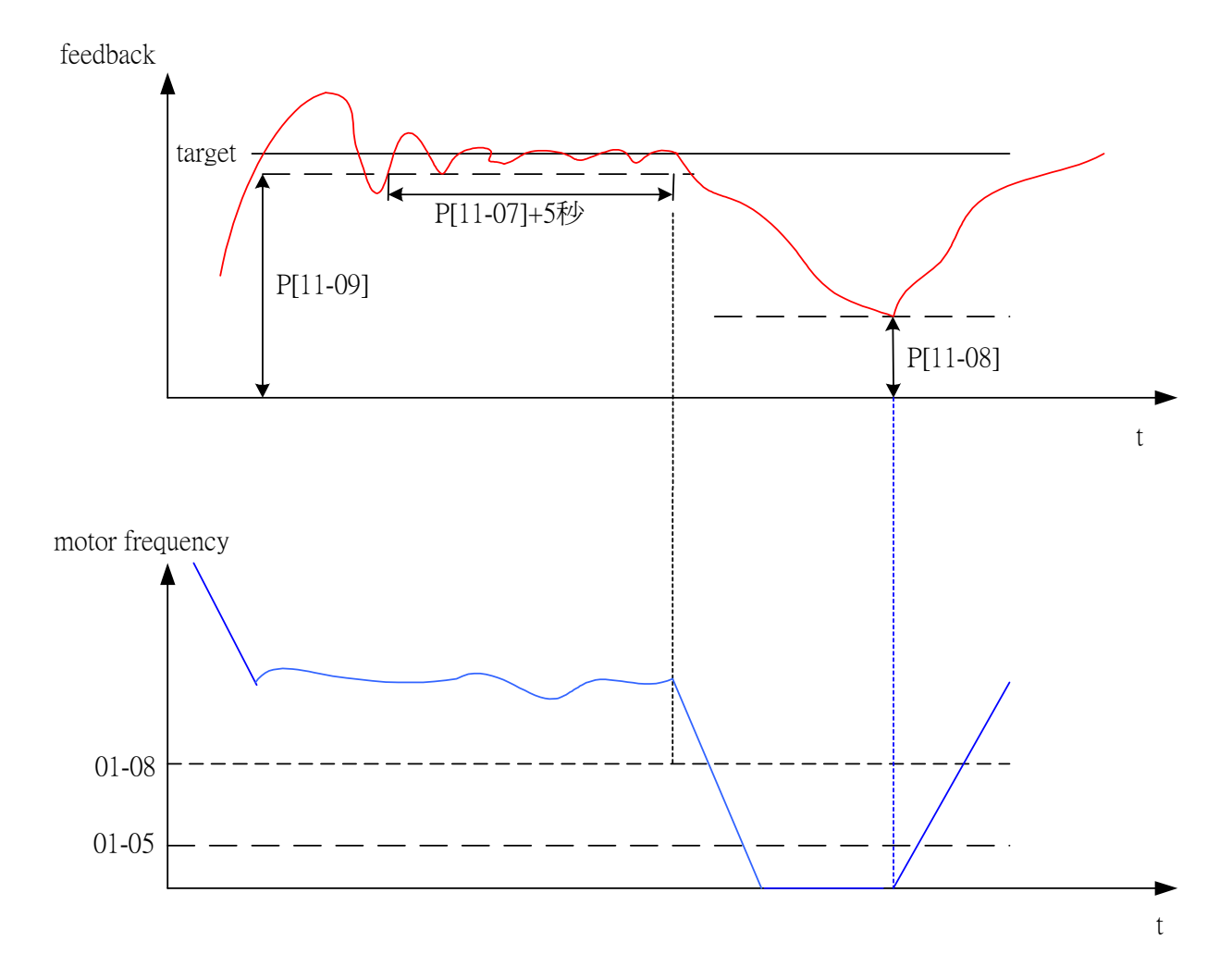

# Fire Mode:

**E** By choosing the fire mode and ignoring most of errors to make the AC drive to work non-stop could cause damages or mal function to the AC Drive and the system itself. It could evne incur a fire accident. If any errors occured by using the fire mode then lead to damages of personnels or properties, Delta Electronics Co. Ltd will not be responsible. If an AC drive is set to be at fire mode and is running under this mode, then any direct, indirect, specific or afterward damages happen to the end users or others, Delta Electonics will not be responsible for that.

could cause damages or mal function to the AC Drive, the system and the components.

Then it could lead to a fire accident or other disasters. If the AC drive is set to be the fire mode then some errors occured to cause any mal function nor

### **Q** Note:

Only under certain circumstance, the fire mode may be used to keep the motors running. For example: To keep the ventialtion system running in the staire ways and tunnels, Ventilatioin systems cannot be stopped to help the evacuation. Some erros occurred while running the fire mode will be ignored to keep the motors running unstopped.

### **Action time**

When Pr-11-15 is not equal to zero and when external terminal MI=42 or MI=43.

# **E The error codes of AC drive under normal usage and fire mode.**

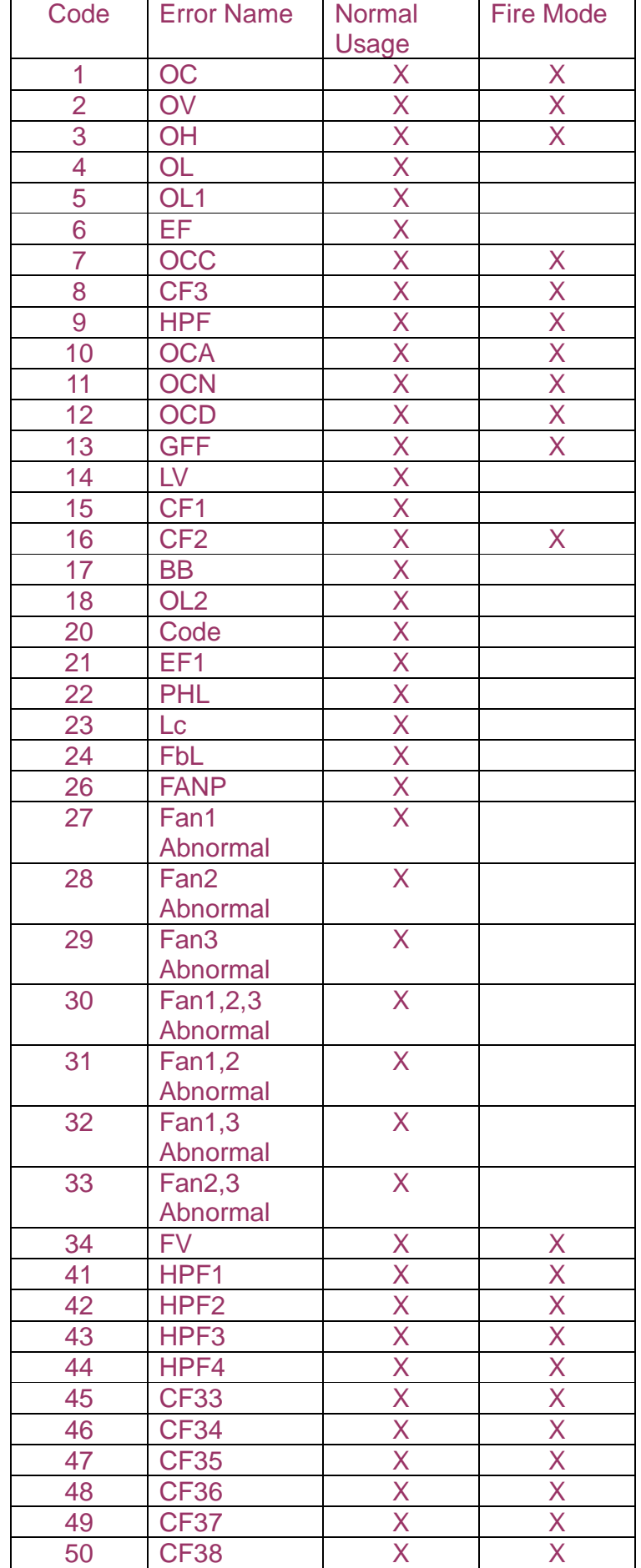

29. Add new parameter Pr11-13: Reserved

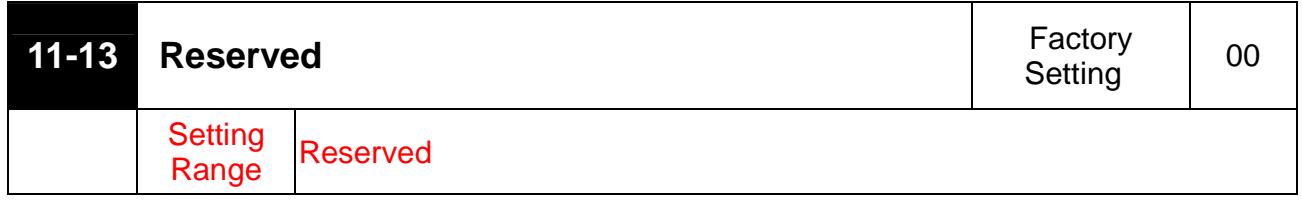

- **Example 7** This parameter determines the largest PID Integral rate when waking up. If the integral rate is too big, the AC drive will be easily overcharges. If the integral rage is too small, the AC drive will react slowly.
- 30. Add new parameter Pr11-15: Fire Mode Function

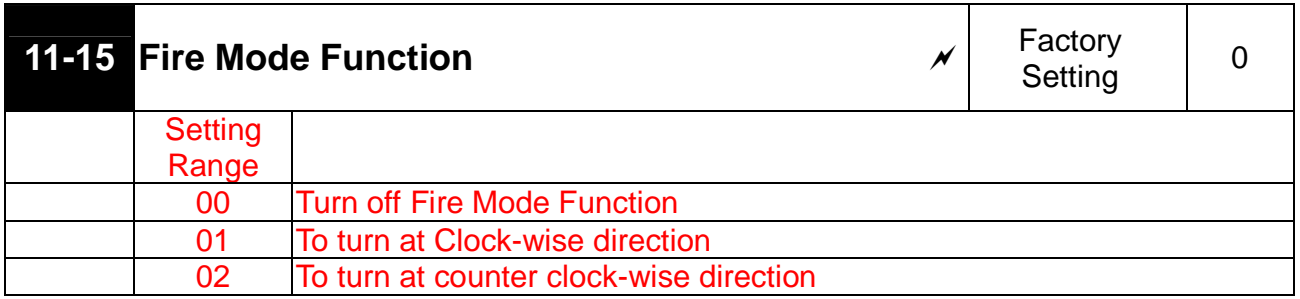

This parameter determines to turn on or off the Fire mode function and the direction of fire mode.

31. Add new parameter Pr11-16: Operation Frequency at Fire Mode

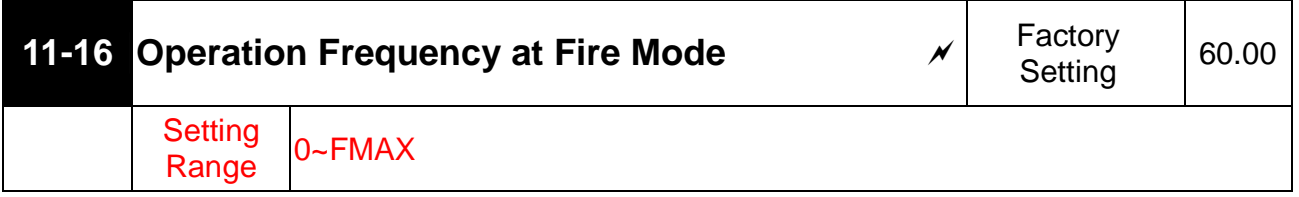

**Example 1** This parameter determines the operation frequency at fire mode.

32. Add new parameter Pr11-17: umber of Times to Re-activate while Abnormal Fire Mode

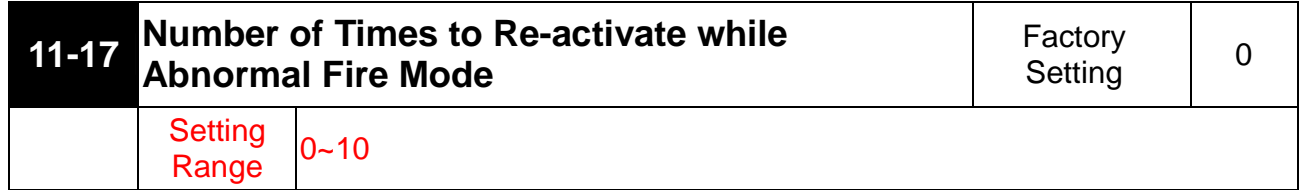

- This parameter determines the number of times to re-activate the system while abnormal fire mode.
- Able to re-activate while abnormal fire mode: OC、OV、OH、OCC、OCA、OCN、OCD、GFF、 FV。

**Example 15 This parameter is only effective when bypass mode is already set up. If bypass mode is not set** up, then the AC drive will always be reset.

33. Add new parameter Pr11-18: Bypass Function

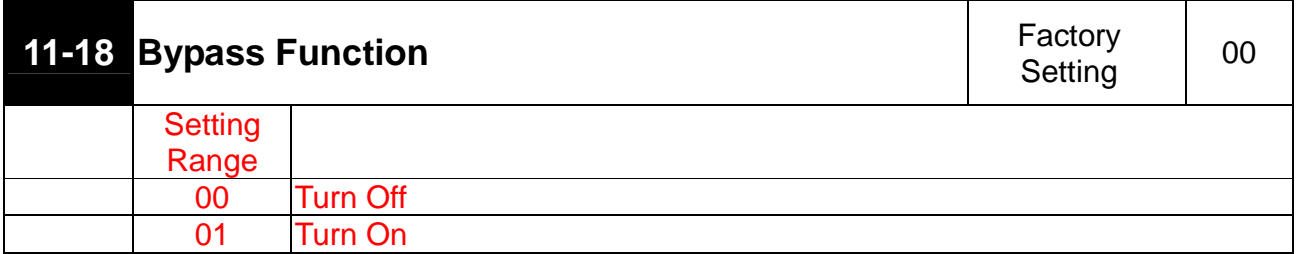

- **Example 1** This parameter determines to turn on or turn off the bypass function. AC drive can switch to operate under this function by usung this function.
- $\Box$  The abnormal codes are to activate bypass function under the fire mode. OC  $\cdot$  OV  $\cdot$  OH  $\cdot$  OCC  $\cdot$ CF3、HPF、OCA、OCN、OCD、GFF、PHL、FV。
- 34. Add new parameter Pr11-19: Bypass Delay time under Fire Mode

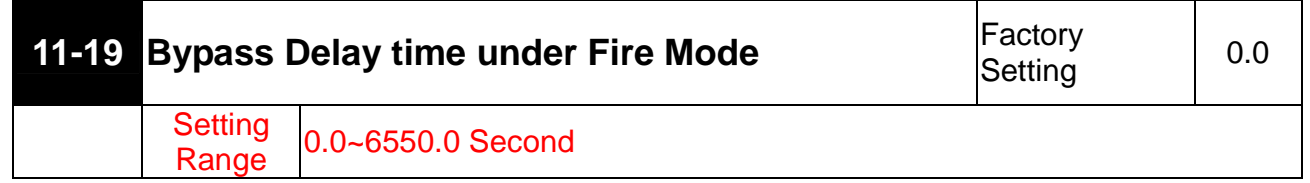

**Example 2** This parameter determines the bypass delay time.

When the external bypass actuation timing starts, the inverter stops any output.

**External bypass actuation timing** 

When error codes such as CF3, HPF are shown on the inverter, wait for command of Pr11-19<Bypass delay time under fire mode> then the bypass will actuate.

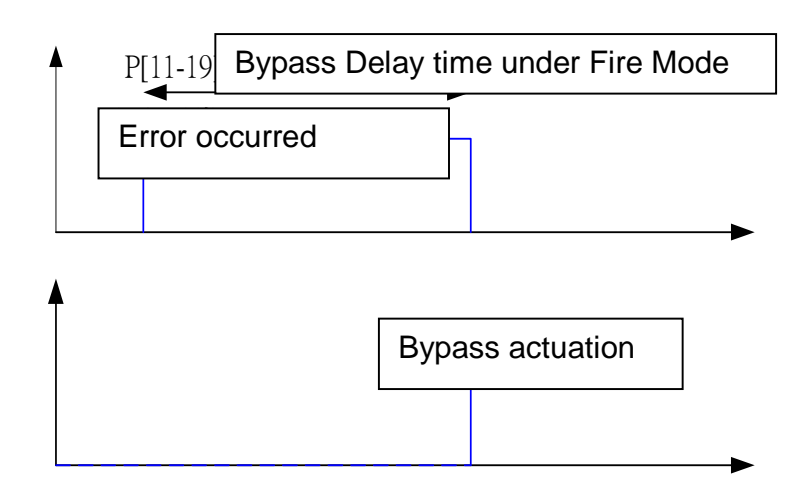

### **External bypass actuation timing**

When error codes are not eliminated (i.e. OC, OV, OH, OCC, OCA, OCD, OCN, GFF and FV) and when Pr11-19<Bypass delay time under fire mode> arrives.

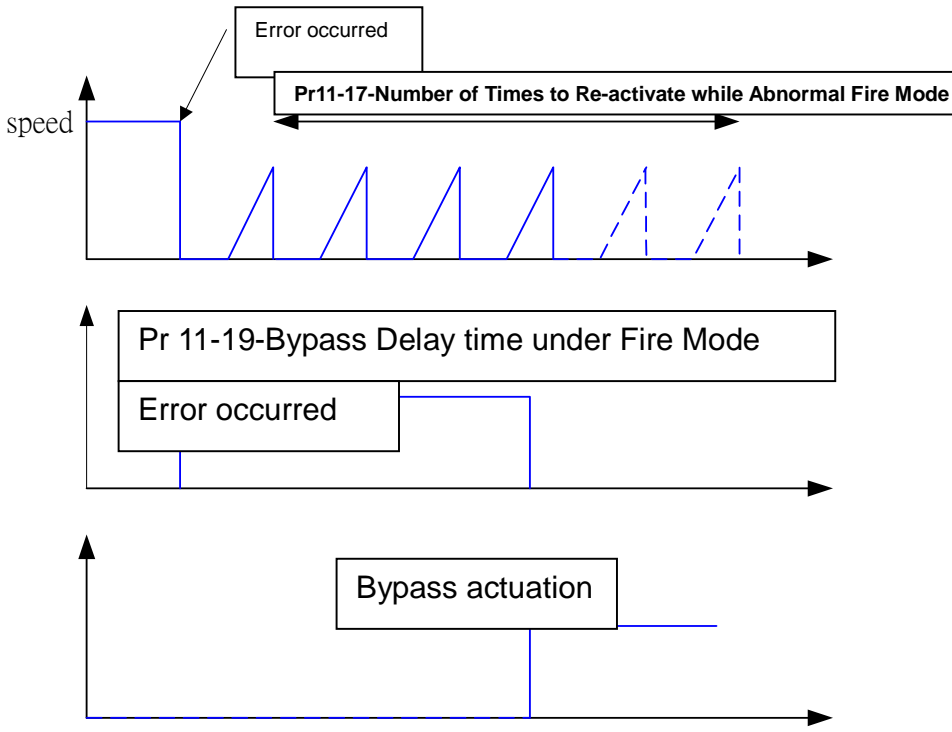

#### **External bypass Actuation Timing**

Under the fire mode, the number of time of autorest is ZERO for the following error code: OC, OV, OH, OCC, OCA, OCD, OCN, GFF.

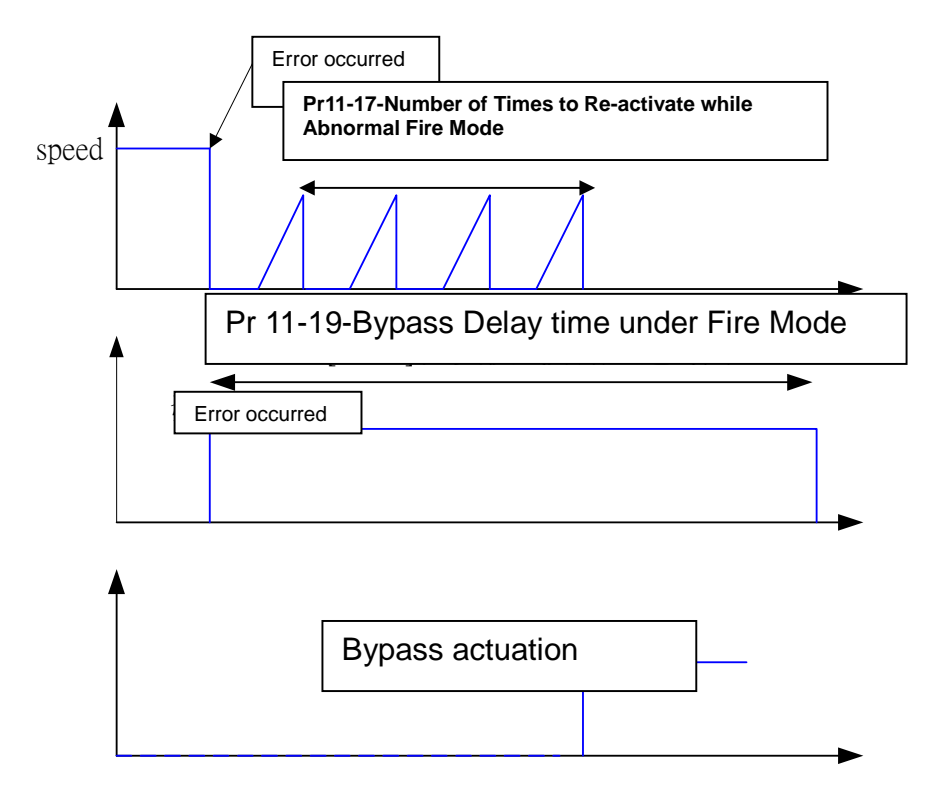

# **Additional information on Circulative Control**

## **Pr11-01=01** :**Fixed Time Circulation**

After Motor#1 follows Pr11-03 <Fixed Time Circulation Setting> to run for some time, it will park freely. Then Motor # 2 will wait for the Pr11-04<Motor Switch Delay Time> and start to run. The order to run of fixed time circulation is Motor1-Motor2-Motor3-Motor4-Motor1-Motor2-Motor3-Motor4 repeatedly.

- $\bullet$ Setting of Related Parameters:
	- Pr11-01=01 Select <Fixed Time Circulation>
	- Pr11-02=X Set quantity of motors, maximum 8 motors.
	- Pr11-03=X Set time for fixed time circulation.
	- Pr11-04=X Set time for motor switch delay time.

Multi-function output terminal will follow Pr11-02 for setting.

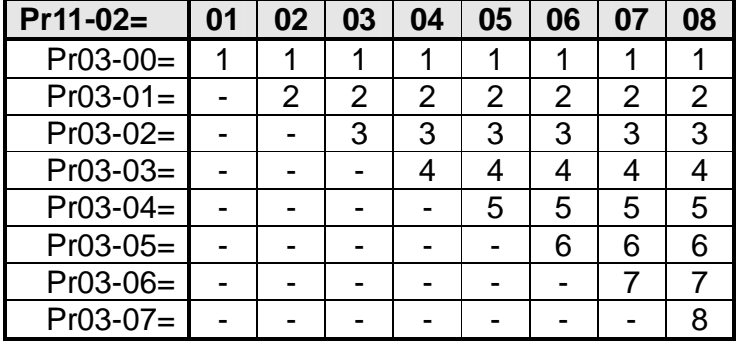

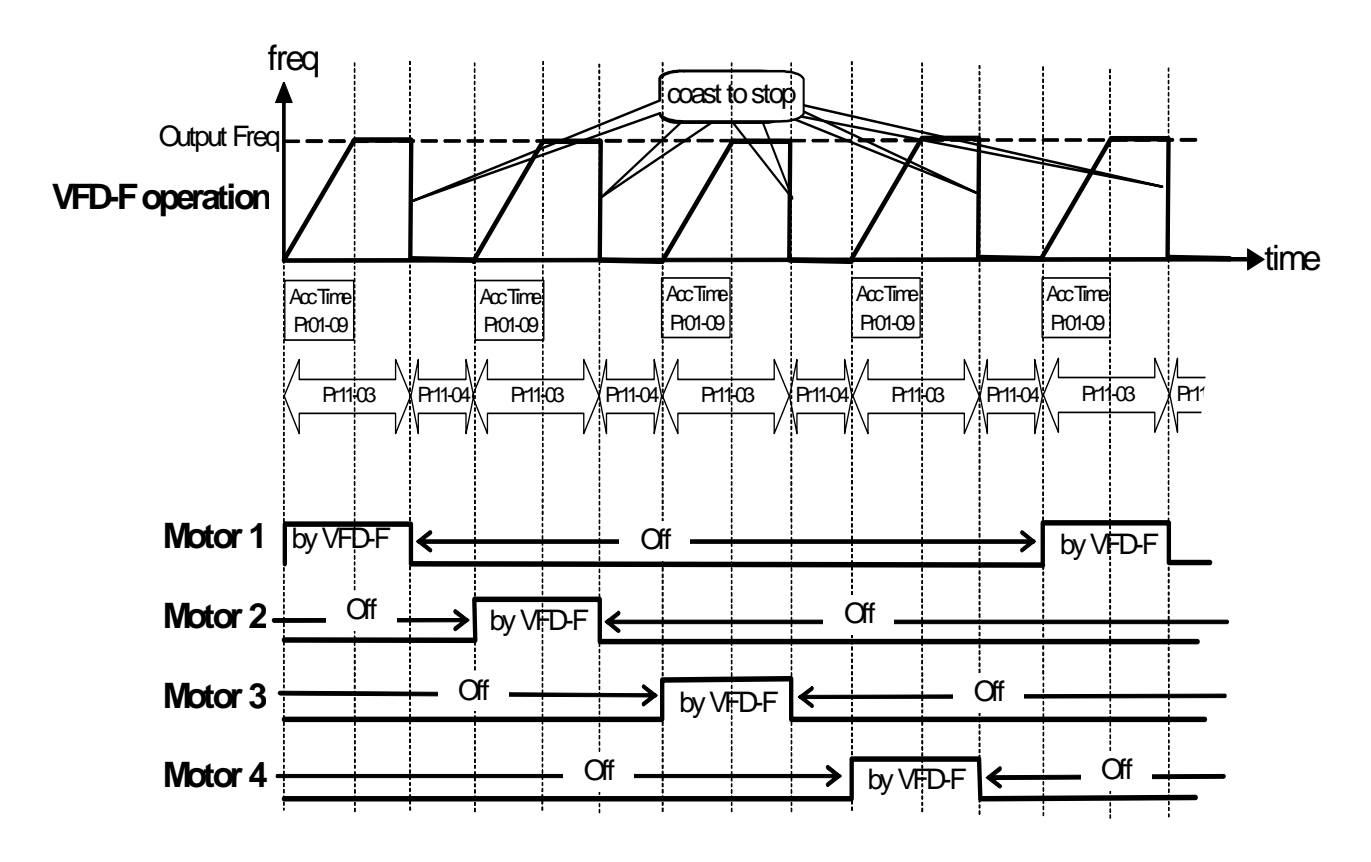

Description of Fixed Time Circulation

 $\bullet$ Example of Fixed Time Circulation: Connecting 4 Motors

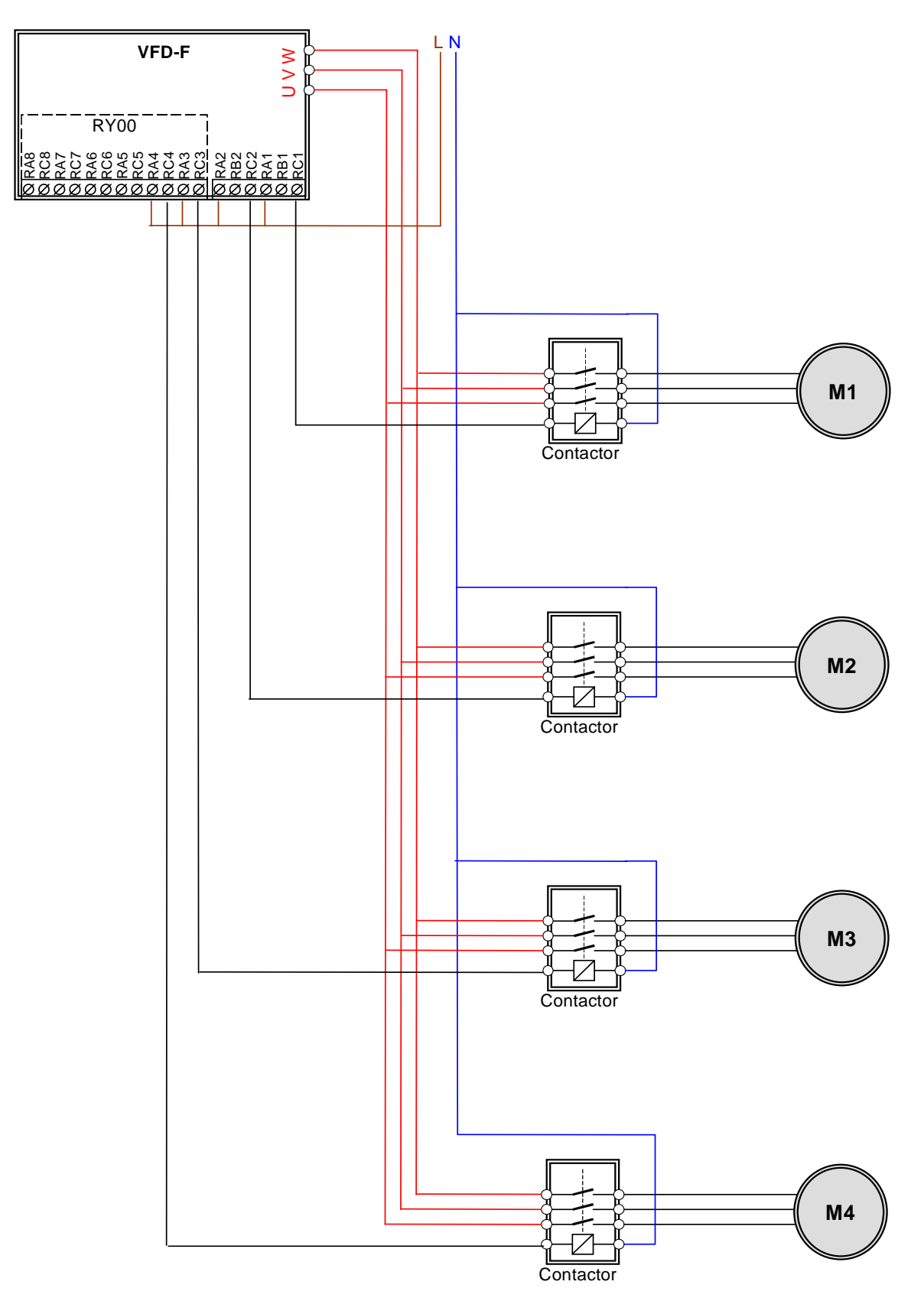

## **Pr11-01=02** :**Fixed Amount Circulation**

When Motor#1 of the inverter accelerate from 0Hz to the highest frequency, it will follow Pr11-05<Motor switch delay time during Fixed Amount Circulation> to decelerate. After the time set by Pr11-04<Motor Switch Delay Time>, Motor01 will not be powered by the inverter but by the mains. Then after the same length of time set by Pr11-04<Motor Switch Delay Time>, Motor#2 will be powered by the inverter, so on and so forth. Please refer to the Increasing Demand graph.

When Motor#4 which is powered by the inverter decreases from the largest frequency to 0Hz and after it runs for the length of time set by Pr11-14, it will make one of the motor not to be powered by the mains electricity. Then after it runs again for the same length of time set by Pr11-14, it will stop another motor being powered by the mains electricity, so on and so forth. Please refer to the Decreasing demand graph. No matter it is the acceleration or the deceleration, the 4 motors will be running at this order repeatedly: 1-2-3-4-1-2-3-4

 $\bullet$ Setting of Related Parameters

Pr11-01=02 Select <Fixed Amount Circulation>.

Pr11-02=X Set quantity of motors, maximum 4.

Pr11-05=X Set motor switch delay time

Pr11-06=X Activation Frequency of an Auxiliary

Pr11-04=X Command from the AC drive to increase the motor switch delay time (Please refer to Increasing demand graph)

Pr11-14=X Command from the AC drive to decrease the motor switch delay time (Please refer to the Decreasing demand graph).

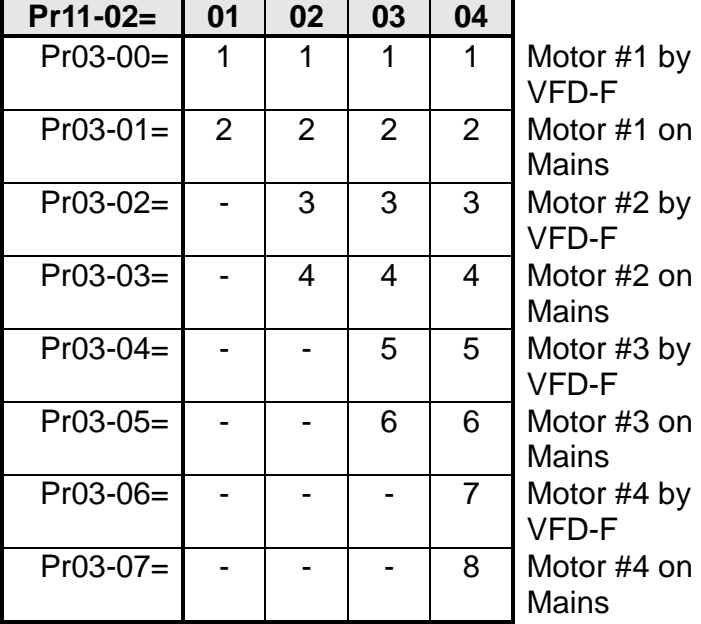

Multi-function output terminal will follow Pr11-02 for setting.

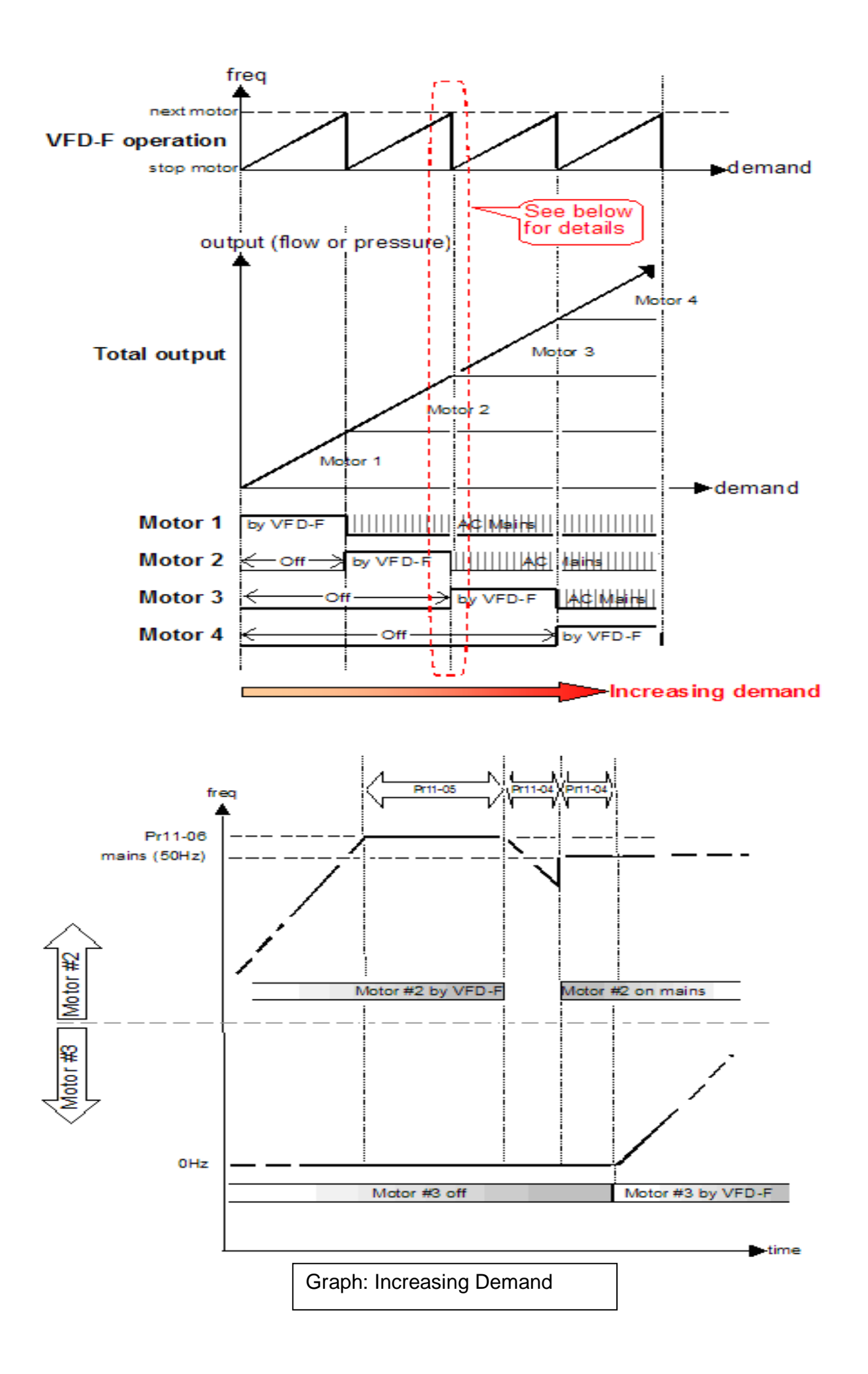

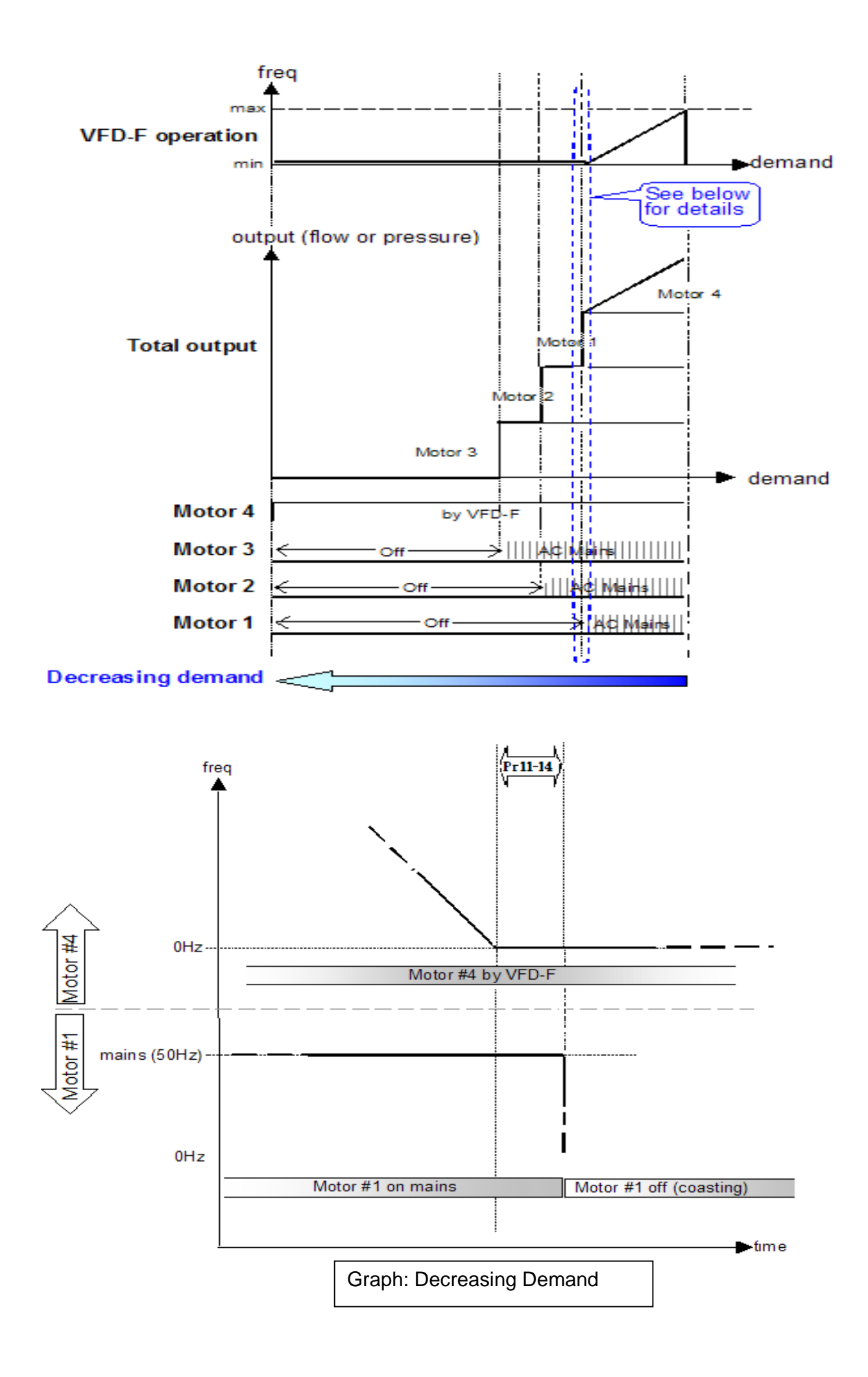

 $\bullet$ Example of Fixed Amount Circulation: Connecting to 4 motors

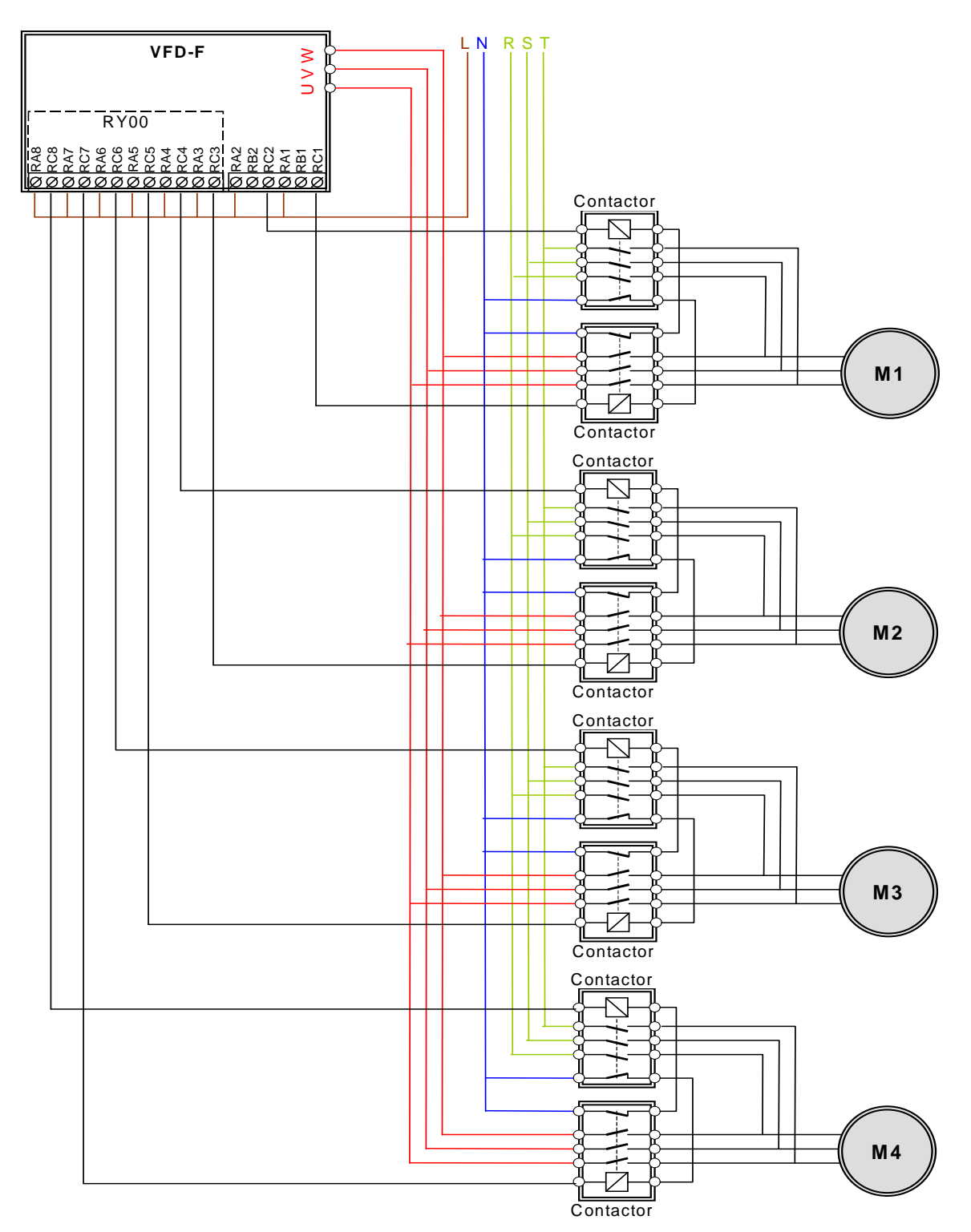

### **Pr11-01=03** :**Fixed Amount Control**

The motor powered by the inverter accelerates from 0Hz to exceed the frequency value set at Pr11-06. Then after the inverter runs for the length of time set at Pr11-05, it will pass Auiliary#1 to be powered by the mains electricity. Then it will pass other auxiliaries to be powered by the main electricity in the same way. (Please refer to Increasing Demand graph)

The motor powered by the inverter decelerates from its largest frequency to 0Hz. Then when it passes the length of time set at Pr11-05, it will stop Auxiliary#1 being powered by the mains electricity. It will continue to stop repeatedly other auxiliaries being powered by the mains electricity one by one in the following order: 1-2-3-4-1-2-3-4.

- $\bullet$  Setting of related Parameters
	- Pr11-01=01 Select fixed time circulation
	- Pr11-02=X Set quantity of motors, maximum 8 motors.
	- Pr11-05=X Delay time to activate auxiliaries.
	- Pr11-06=X Activation frequency of auxiliaries

Multi-function output terminals follow automatically the settings of Pr11-02

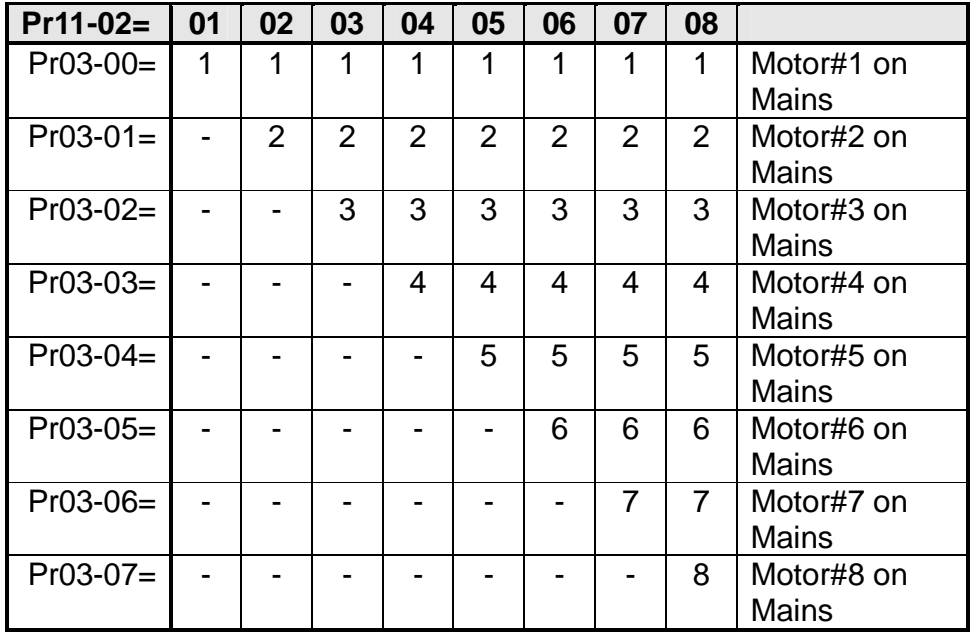

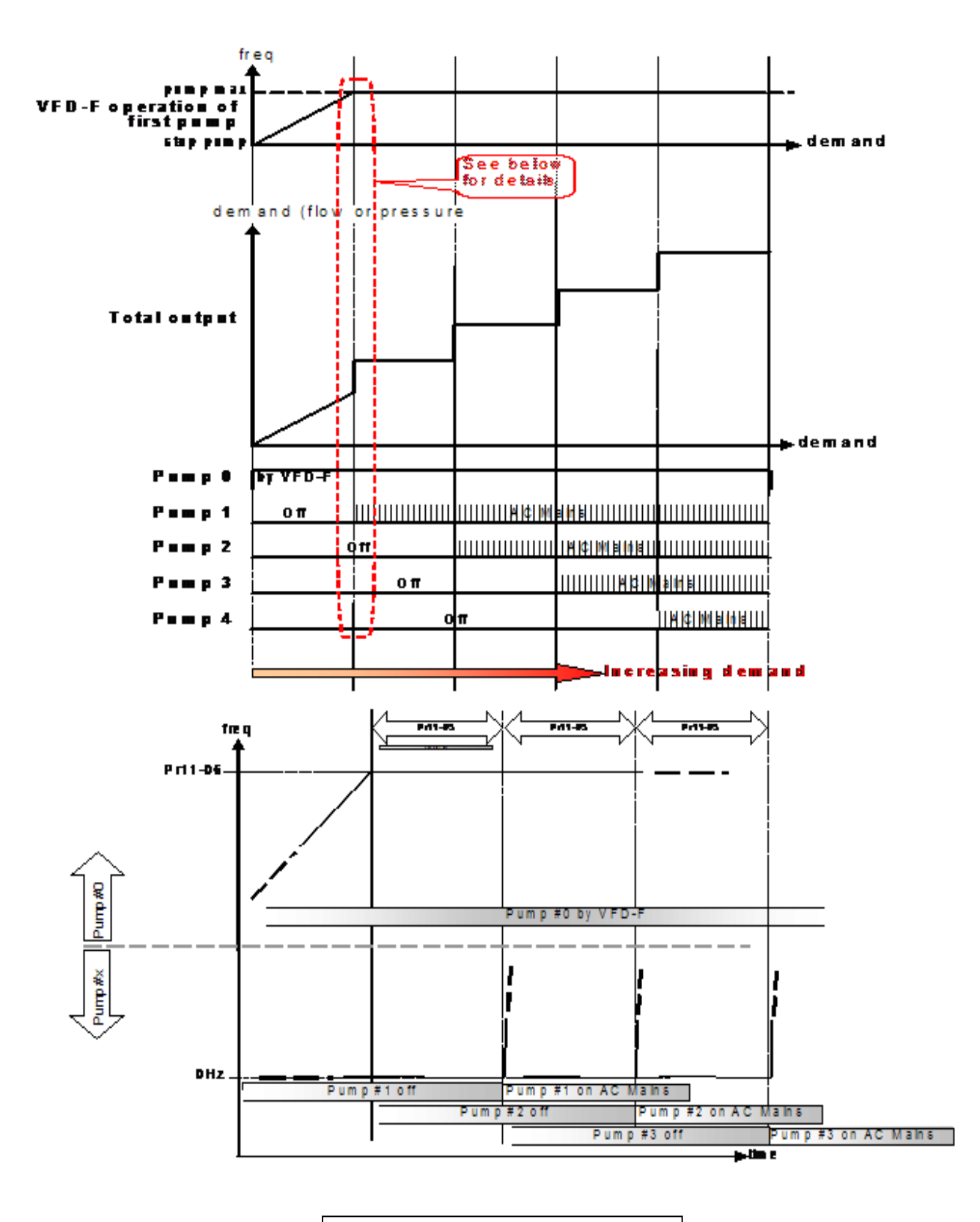

Graph: Increasing Demand

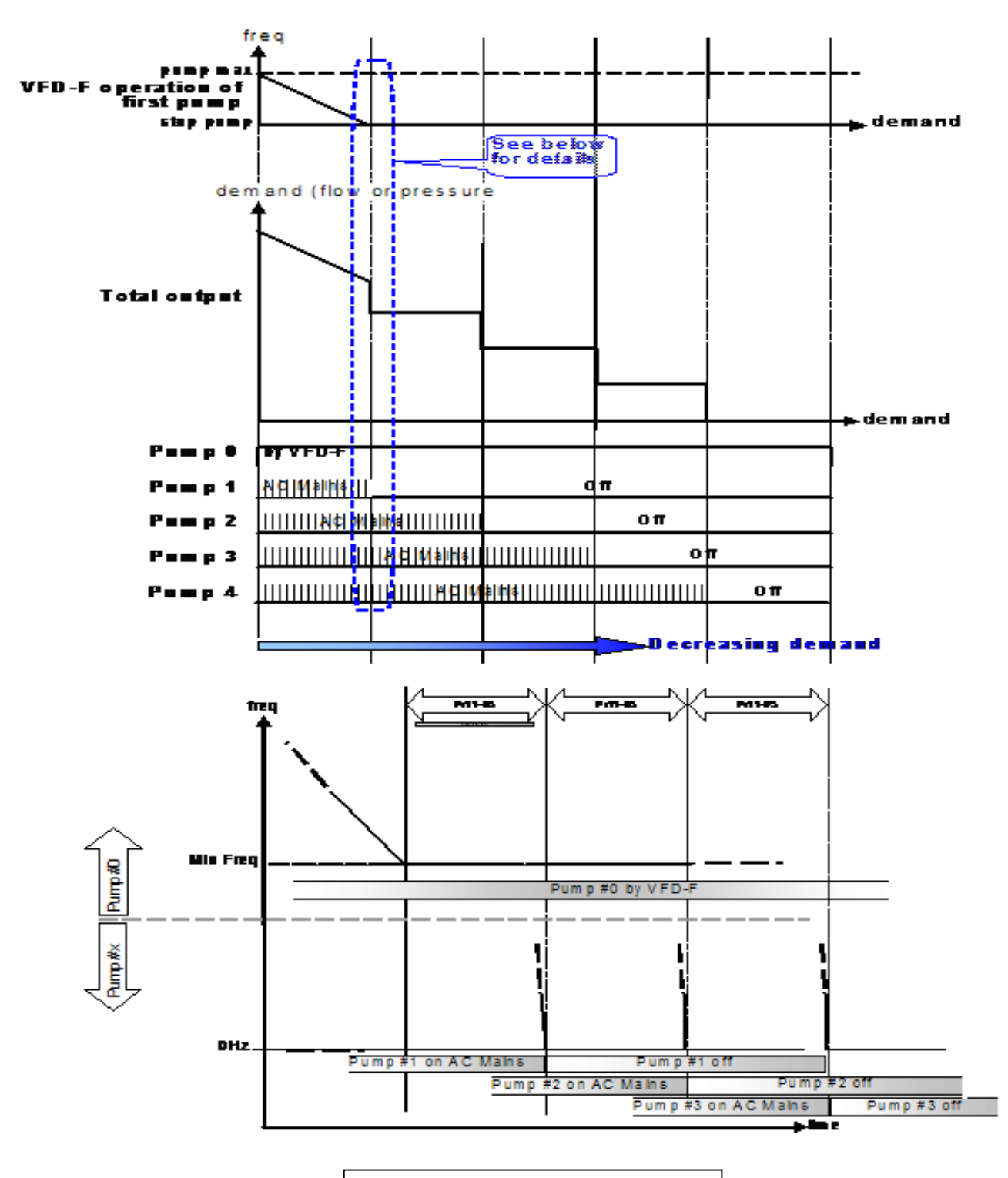

Graph: Decreasing Demand

Example of Fixed Amount Control: Connecting to 4 motors

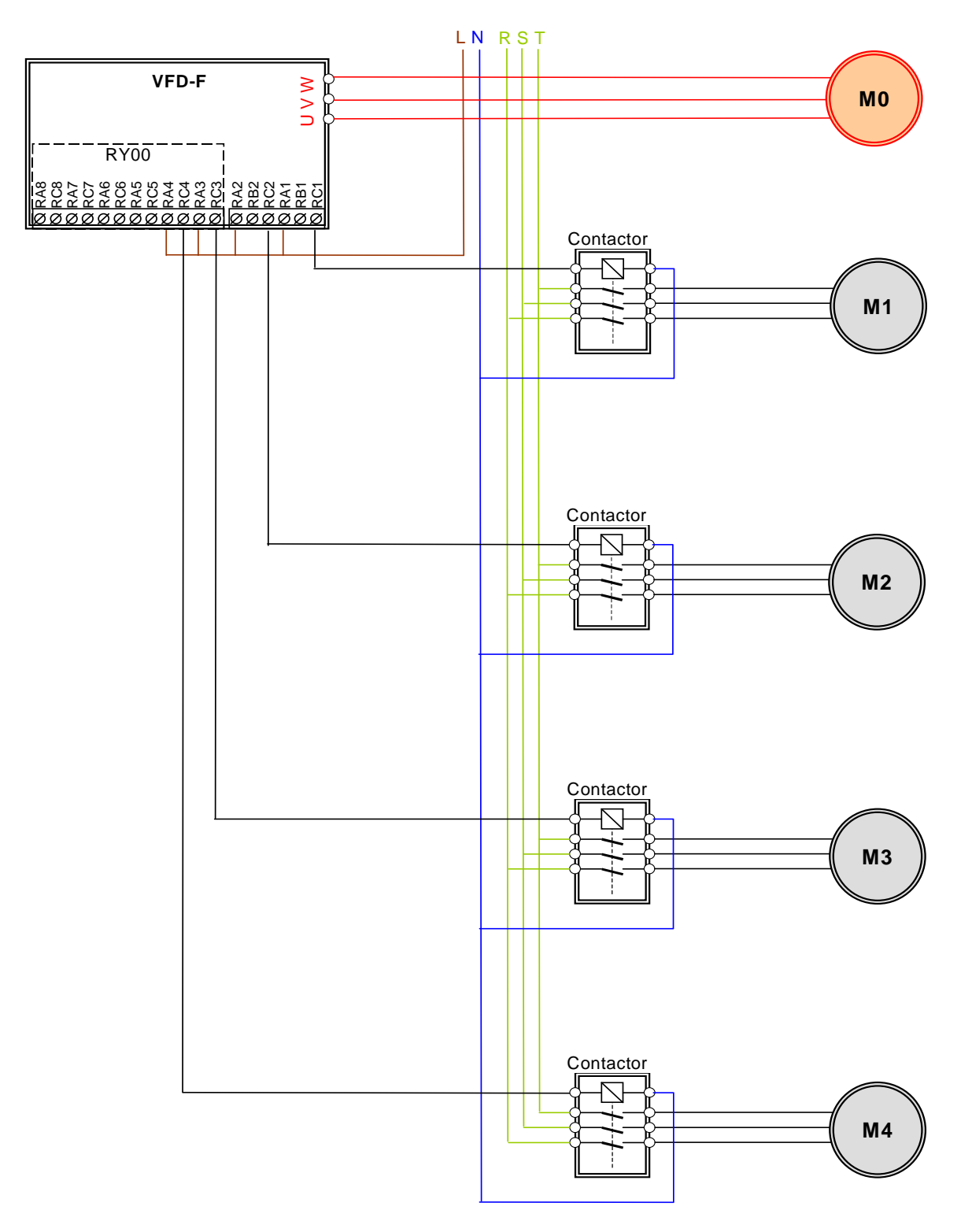

 $\bullet$